# **Product Specification**

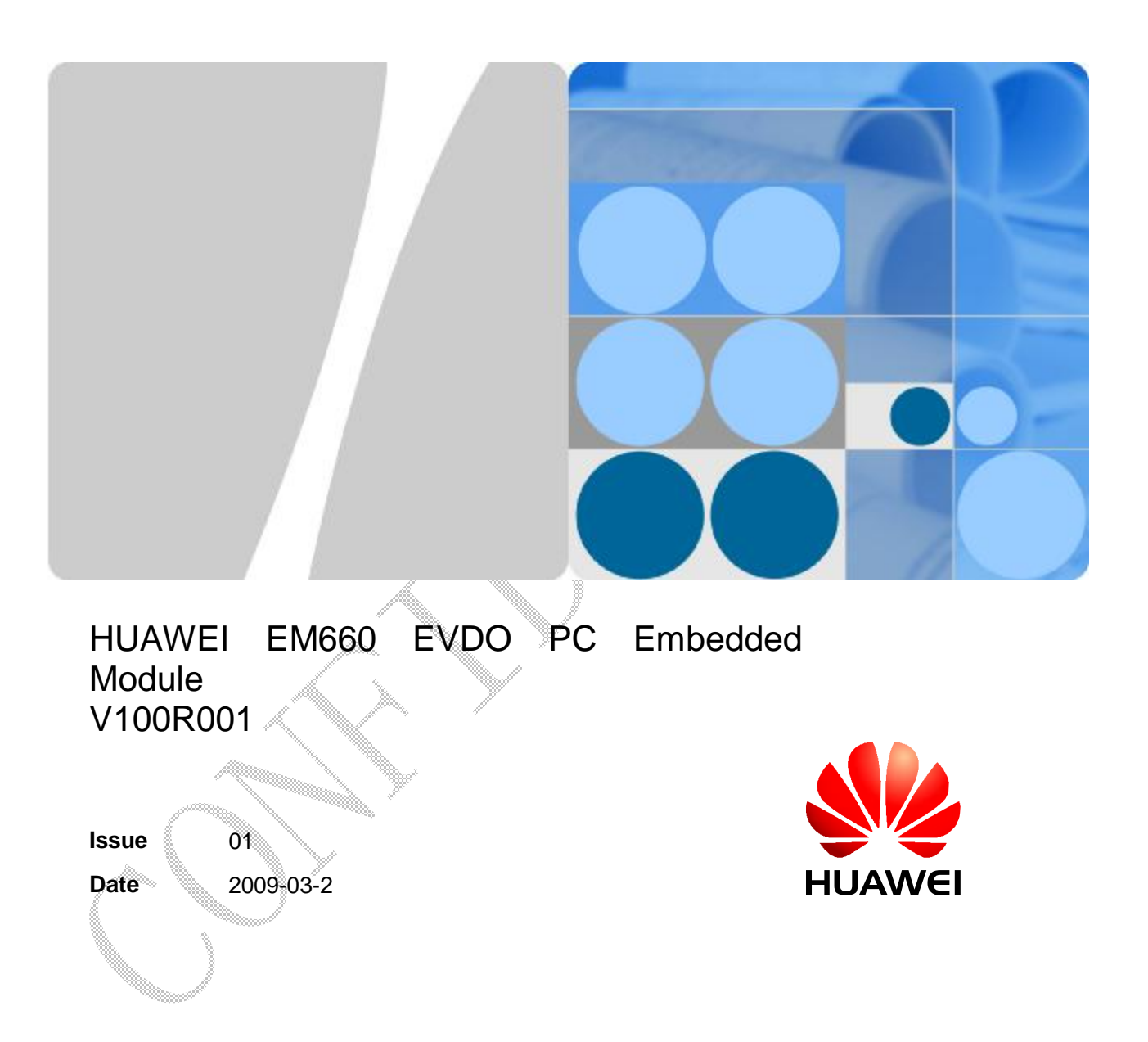

**HUAWEI TECHNOLOGIES CO., LTD.** 

Huawei Technologies Co., Ltd. provides customers with comprehensive technical support and service. Please feel free to contact our local office or company headquarters.

### Huawei Technologies Co., Ltd.

- Address: Huawei Industrial Base Bantian, Longgang Shenzhen 518129 People's Republic of China
- Website: http://www.huawei.com
- Email: support@huawei.com

### **Copyright © Huawei Technologies Co., Ltd. 2008. All rights reserved.**

No part of this document may be reproduced or transmitted in any form or by any means without prior written consent of Huawei Technologies Co., Ltd.

#### **Trademarks and Permissions**

#### **AD**

and other Huawei trademarks are trademarks of Huawei Technologies Co., Ltd.

All other trademarks and trade names mentioned in this document are the property of their respective holders.

#### **Notice**

The information in this document is subject to change without notice. Every effort has been made in the preparation of this document to ensure accuracy of the contents, but all statements, information, and recommendations in this document do not constitute the warranty of any kind, express or implied.

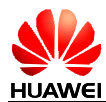

# **About This Document**

## **Summary**

This document provides information about the major functions, supported services, system architecture, and technical references of HUAWEI EM660 EVDO PC Embedded Module.

The following table lists the contents of this document.

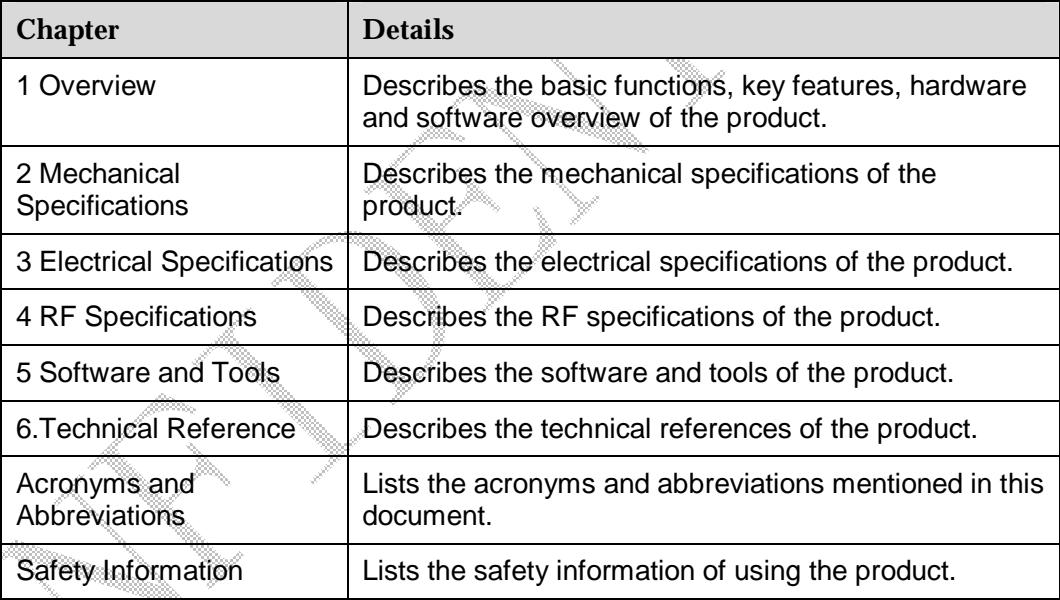

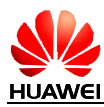

# **History**

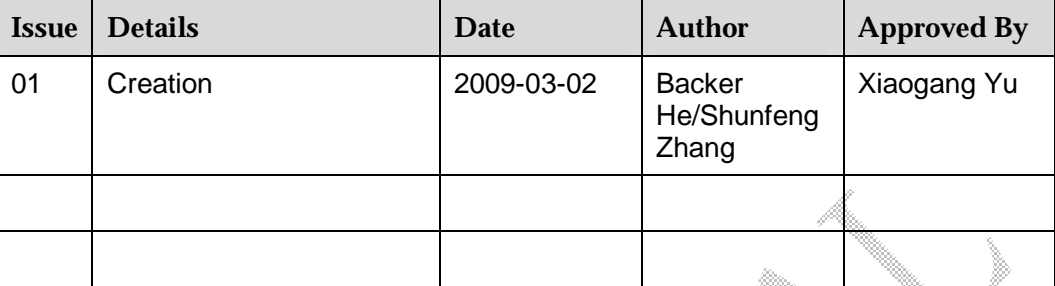

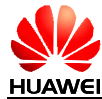

# **Contents**

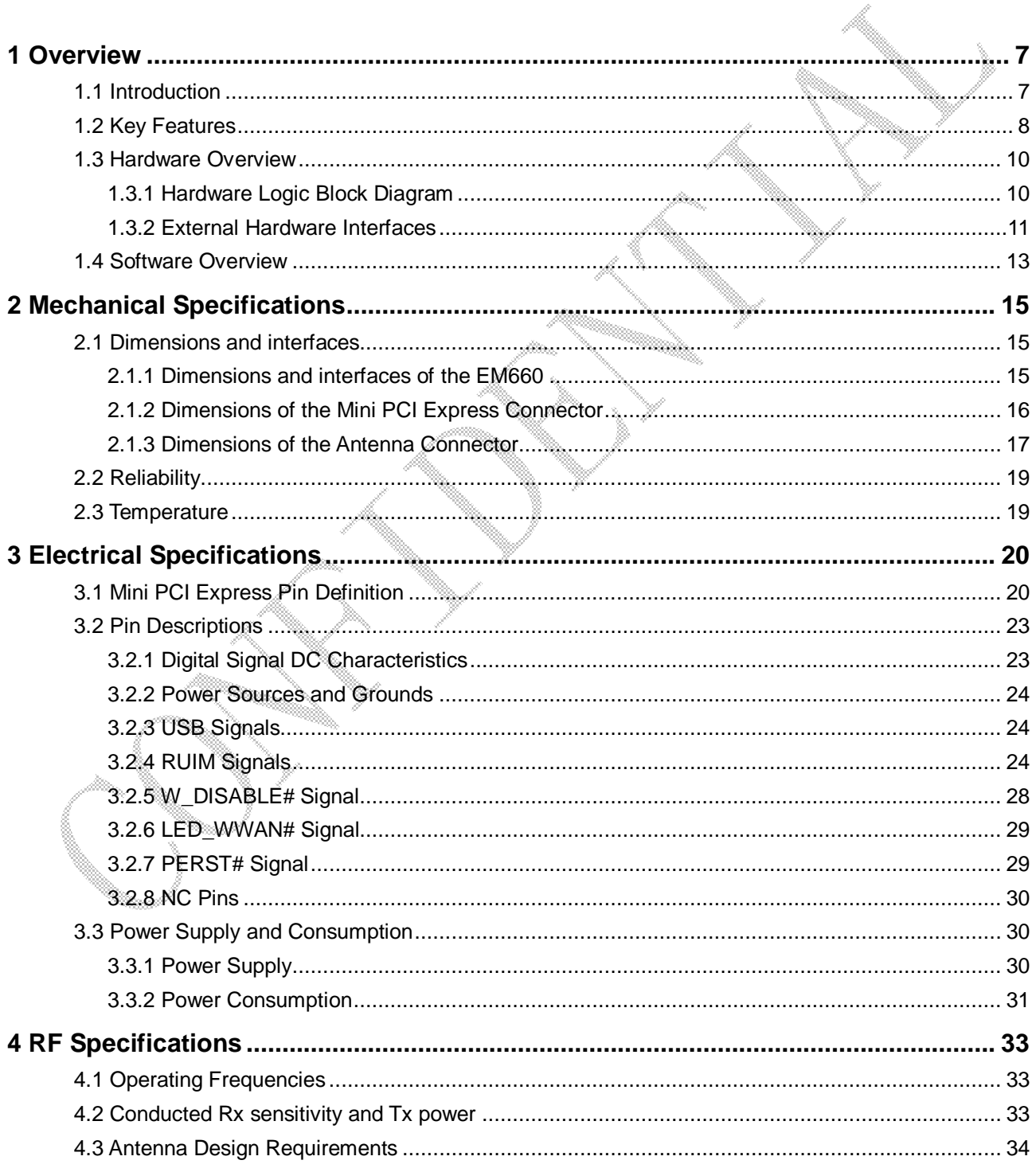

Issue 1 (2009-01-20)

Commercial in Confidence

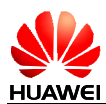

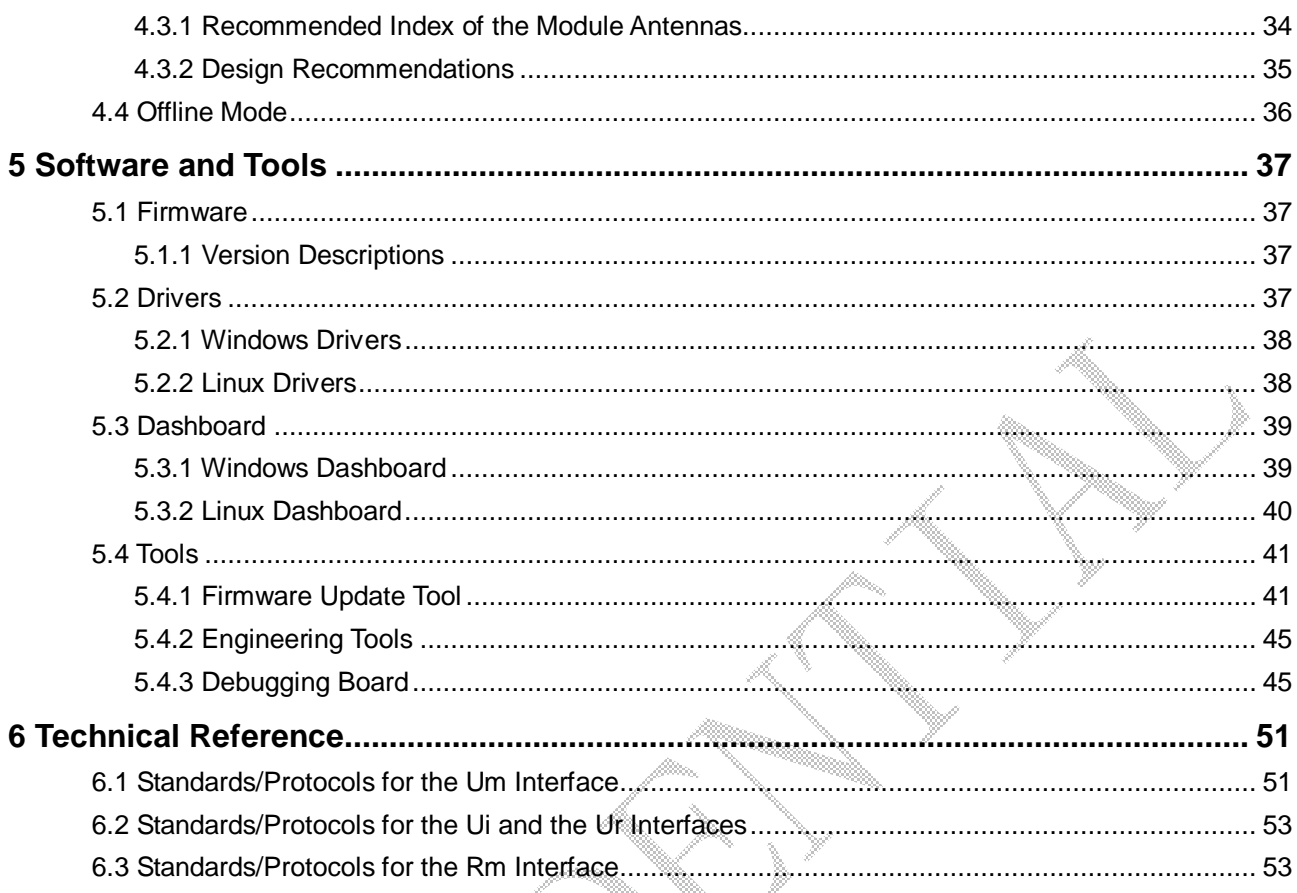

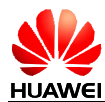

# **1 Overview**

## **1.1 Introduction**

HUAWEI EM660 EVDO PC Embedded Module (hereinafter referred to as the EM660) is a Wireless Wide Area Network (WWAN) PC module based on the CDMA2000 1x, the CDMA2000 1xEV-DO Rev. 0, and the CDMA2000 1xEV-DO Rev. A protocols. It is a multi-mode wireless terminal for business professionals. In addition to messaging services, the EM660 provides high-rate packet data services, supporting wireless downloading at a speed as high as 3.1 Mbps and uploading at speed as high as 1.8 Mbps.

The EM660 supports the following standards:

- l CDMA2000 1x
- l CDMA2000 EV-DO Rev 0(EV-DOr0)
- l CDMA2000 EV-DO Rev A(EV-DOrA)

The EM660 provides the following services:

- l CDMA2000 1x packet data service
- l EV-DOr0 packet data service
- l EV-DorA packet data service
- l CDMA2000 1x short message service (SMS)
- l EV-DOr0 short message service (SMS)
- **L EV-DorA short message service (SMS)**
- l CDMA2000 1x PC voice
- l EV-DOr0 PC voice
- l EV-DorA PC voice

The EM660 can be connected to a PC via the Mini PCI Express interface. In the service area of the CDMA2000 1x, EV-DOr0 or EV-DorA network, you can surf the Internet, send messages and emails, telephone, and receive messages/emails cordlessly. The EM660 is fast, reliable, and easy to operate. Thus, mobile users can experience many new features and services with the EM660. These features and services will enable a large number of users to use the EM660 and the average revenue per user (ARPU) of operators will increase substantially.

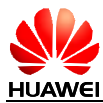

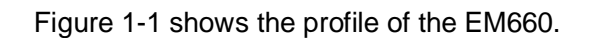

**Figure 1-1** Profile of the EM660

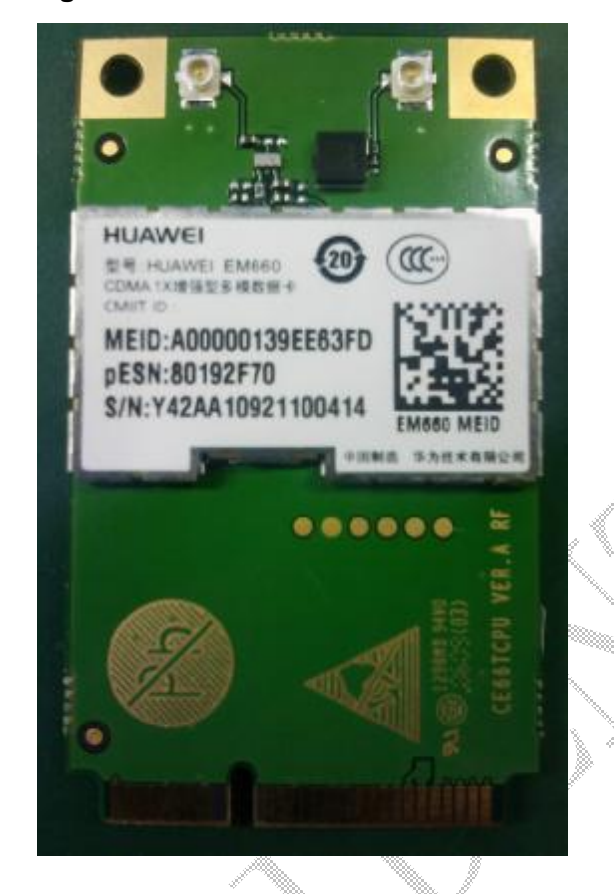

## **1.2 Key Features**

The functional features of the EM660 are as follows:

- **I. Supporting 800 MHz/1900 MHz frequency band**
- **I** Supporting the CDMA2000 1x standard
- l Supporting the CDMA2000 1xEV-DO Rev. 0 standard
- Supporting the CDMA2000 1xEV-DO Rev. A standard
- l Supporting receiving diversity
- l Supporting R-UIM/ROM-UIM outside
- l Supporting messaging
- l Supporting high-rate packet data services
- I Supporting PC Voice (Optional)

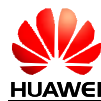

Table 1-1 lists the key features of the EM660.

**Table 1-1** Key features of the EM660

| <b>Item</b>               |                   |               | <b>Description</b>                                                      |  |  |
|---------------------------|-------------------|---------------|-------------------------------------------------------------------------|--|--|
| Standard                  |                   |               | CDMA2000 1x RTT<br>□ CDMA2000 1xEV-DO Rel. 0                            |  |  |
|                           |                   |               | CDMA2000 1xEV-DO Rev. A                                                 |  |  |
| Data speed                |                   |               | Uplink: up tp 1.8 Mbit/s<br>Downlink: up to 3.1 Mbit/s                  |  |  |
| Working                   | CDMA 800 MHz      |               | Uplink: 824-849 MHz                                                     |  |  |
| frequency                 |                   |               | Downlink: 869-894 MHz                                                   |  |  |
|                           | CDMA 1900 MHz     |               | Uplink 1850-1910 MHz                                                    |  |  |
|                           |                   |               | Downlink: 1930-1990 MHz                                                 |  |  |
| Receiving<br>sensitivity  | CDMA2000 1x RTT   |               | compliant with 33FP2 CSOO11-C excelled -<br>104 dBm                     |  |  |
|                           | CDMA2000 1x EV-DO |               | compliant with 33P2 CSOCB3-A excelled -<br>$105.5$ dBm                  |  |  |
| Interfaces                |                   |               | Mini PCI Express 1.2 interface (USB 2.0<br>Full Speed)                  |  |  |
| Support OS                |                   |               | Windows 2000/Windows XP/Windows<br>Vista/Linux 2.6.18 or later versions |  |  |
| Maximum                   |                   | CDMA 800 MHz  | +23 dBm (Power Class 3)                                                 |  |  |
| transmit power            |                   | CDMA 1900 MHz | +23 dBm (Power Class 2)                                                 |  |  |
| Maximum power consumption |                   |               | $<$ 3.3 W                                                               |  |  |
| Working voltage           |                   |               | $3.0 - 3.6V$                                                            |  |  |
| Dimensions (L % W % H)    |                   |               | 56.0mm $\times$ 30.0mm $\times$ 5.0mm                                   |  |  |
| Weight                    |                   |               | About 8 g                                                               |  |  |
| Ambient                   |                   | Operating     | -10℃ to +55℃                                                            |  |  |
| temperature               | Storage           |               | $-40^{\circ}$ C to $+85^{\circ}$ C                                      |  |  |
| Relative humidity         |                   |               | 5%–95%                                                                  |  |  |

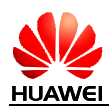

## **1.3 Hardware Overview**

The hardware of the EM660 consists of three sections: baseband section, power management (PM) section, and radio frequency (RF) section. External interfaces include the antenna interface and the Mini PCI Express interface.

### **1.3.1 Hardware Logic Block Diagram**

The EM660 is completed on a single-board. Figure 1-2 shows the hardware functional block diagram.

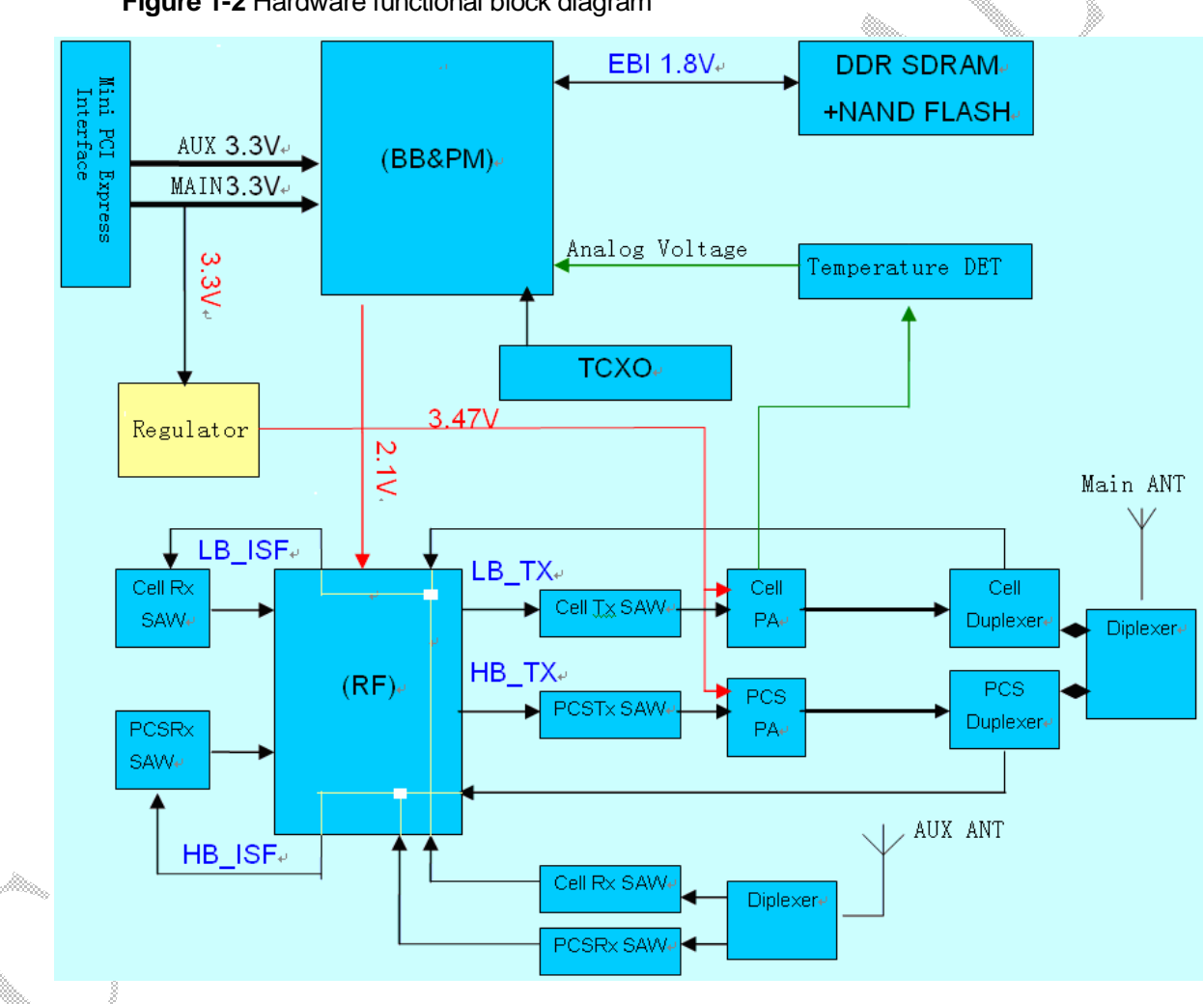

**Figure 1-2** Hardware functional block diagram

The circuitry of the EM660 consists of three sections: baseband section, RF section, and PM section.

- l The baseband section includes the baseband processor and DDR SDRAM/flash MCP. It implements baseband signals processing, wireless protocols, and management of various peripheral devices.
- l The RF section includes the RF transceiver, PA, antenna switches, duplexer, and antenna interfaces, and it supports receive diversity.

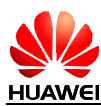

l The PMU section includes PM Part and DC-DC circuits, providing the power supply and power management for the whole module.

### **1.3.2 External Hardware Interfaces**

1. Antenna interface

The EM660 has a main antenna connector and an auxiliary antenna connector.

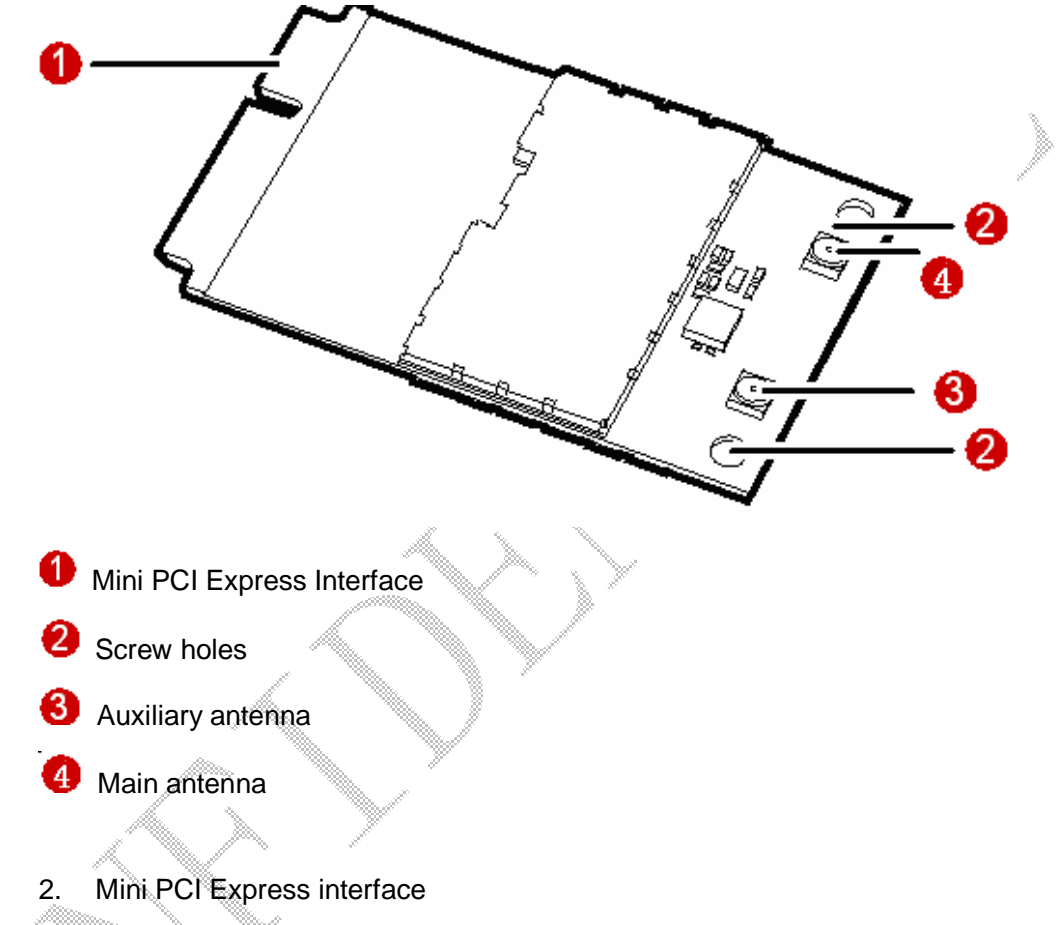

The interface of the EM660 is a standard Mini PCI Express interface. The EM660 consists of several major signals, as shown in the following figure.

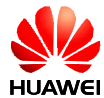

#### **Figure 1-3** Mini PCI Express identification

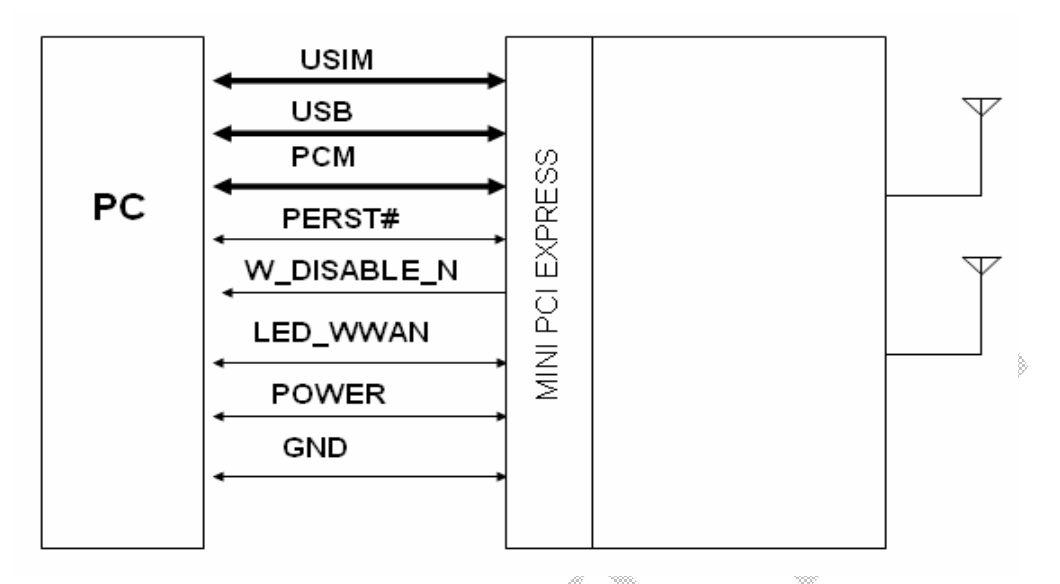

- − RUIM interface: The RUIM interface provides the interface for a RUIM card. The RUIM card can be inserted into the PC.
- USB interface: This module can operate at USB low-speed (1.5 Mbits/sec) and USB full-speed (12 Mbits/sec). It is compliant with *USB 2.0 Specification,*and available from www.usb.org.
- − Because there is not a separate USB-controlled voltage bus, USB functions implemented on EM660 which are expected to report as self-powered devices.
- − Auxiliary signals: The auxiliary signals provide some other functions.
- − Power sources and grounds: The PCI Express Mini Card provides two power sources, including the one at +3.3 Vaux (3.3Vaux) and the one at 1.5 V(+1.5 V). The EM660 uses the +3.3 voltage as the power supply.

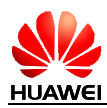

## **1.4 Software Overview**

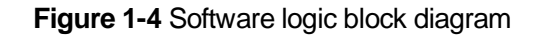

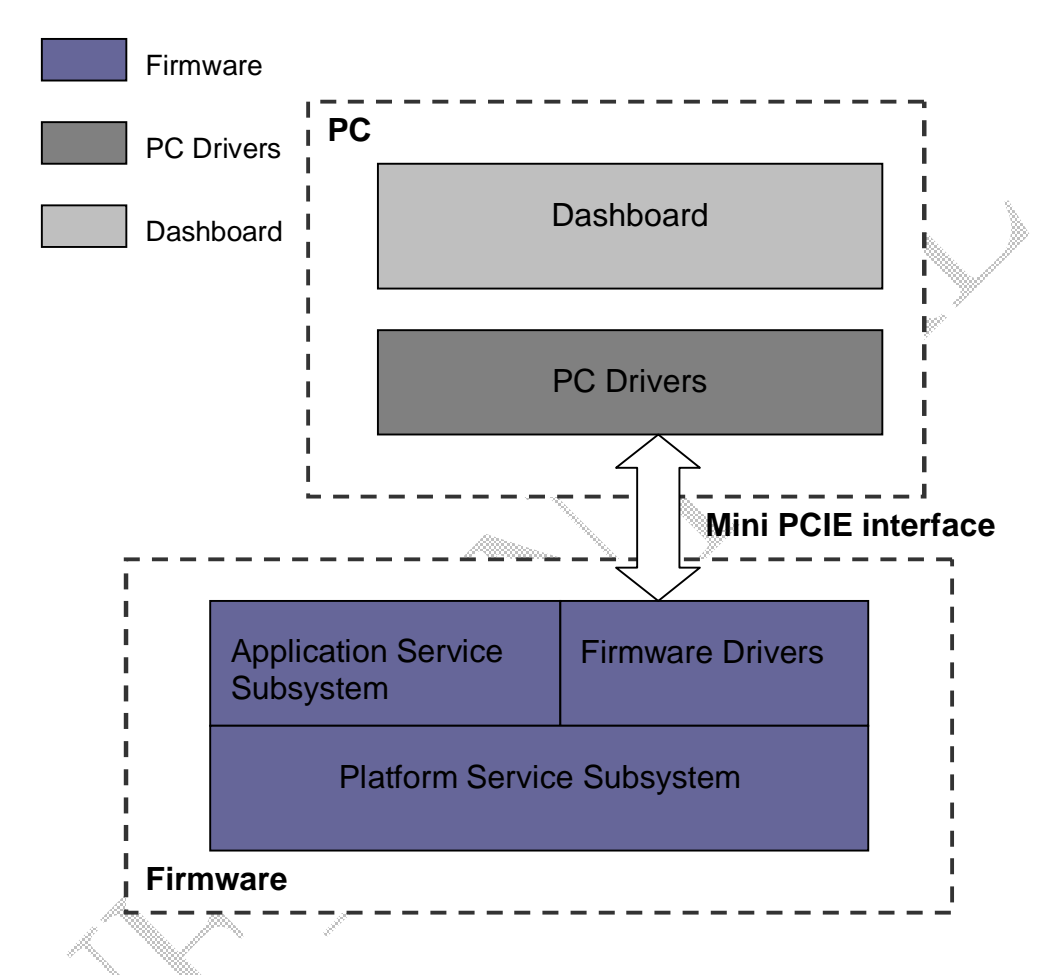

Descriptions of the functional modules in the system architecture are as follows.

### **Firmware Drivers**

The firmware drivers include drivers of the RF module, flash, and all the peripherals such as the UIM card and USB device.

### **Platform Service Subsystem**

The platform service subsystem initializes programs, diagnoses, downloads data, and serves as a watchdog.

### **Application Service Subsystem**

The application service subsystem consists of various application services and a CDMA 1X/EVDO dual mode protocol stack. Application services handle the commands and data sent from PC side according to service categories, and deliver them to the protocol stack. The protocol stack communicates with the network side to

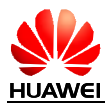

process the commands and data, and returns response from network to application services. Finally, application services return responses to PC side.

The main application services are as follows:

- l Call management service
- l SMS service
- l 1X/EVDO data service

### **PC Drivers**

The PC drivers are used to implement functions such as the interaction between the dashboard and the firmware.

### **Dashboard**

The dashboard enables the PC side to display the interfaces of initiating or answering a call, and sending and receiving messages. It provides the interface for 1X/EVDO network accessing and periodically refreshes the interface of the current USB modem status. The interface is provided to the end users.

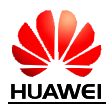

# **2 Mechanical Specifications**

## **2.1 Dimensions and interfaces**

### **2.1.1 Dimensions and interfaces of the EM660**

The dimensions of the EM660 are 51 mm (length)  $\times$  30 mm (width)  $\times$  5 mm (height), which comply with the standard dimensions specified in the *PCI Express Mini Card Electromechanical Specification Revision 1.2*. Figure 2-1 shows the dimensions of the EM660 in details.

**Figure 2-1** Dimensions of the EM660

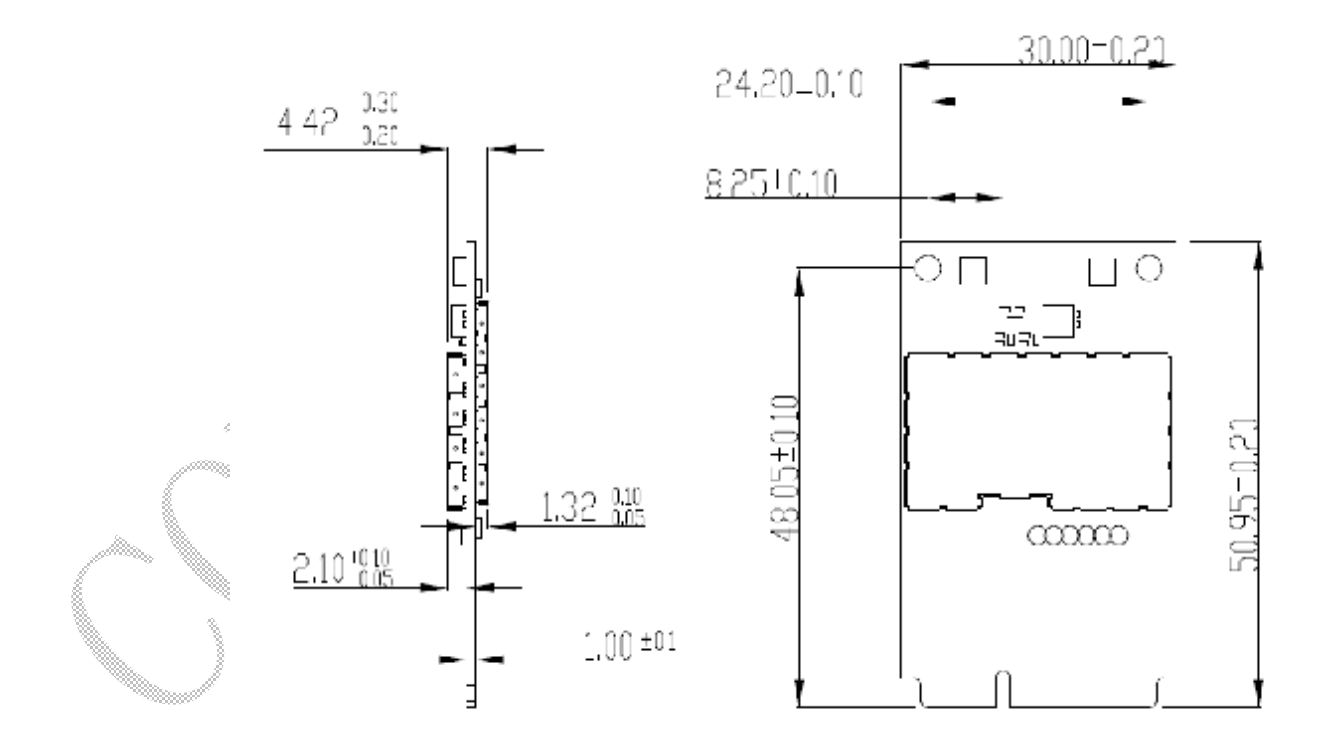

Figure 2-2 shows the appearance of the interfaces on the EM660.

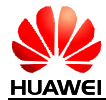

**Figure 2-2** Appearance of the interfaces on the EM660

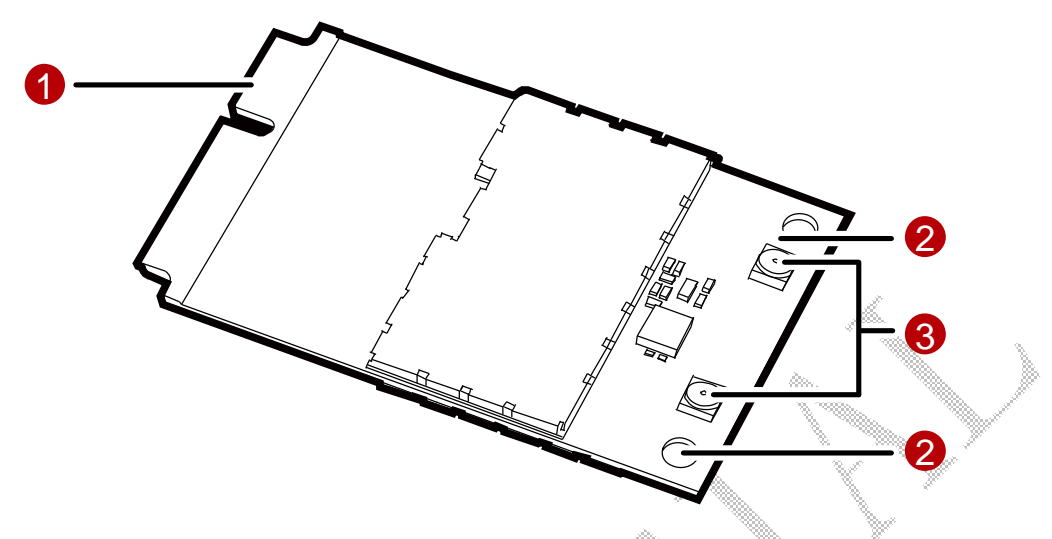

**O** Mini PCI Express connector

It is used to connect the EM660 to the WWAN Mini PCI Express interface of the PC.

**8** Screw holes

They are used to fix the EM660 on the main board of the PC with screws.

**6** Antenna interfaces

They are used to connect to antennas. Auxiliary antenna and main antenna are combined to support receive diversity. The receive diversity can strengthen the received RF signal quality and improve RF performance, and whether to open or close the receive diversity function can be controlled by software.

**Notes**:

We strongly recommend adding auxiliary antenna when you design PC with the EM660.

### **2.1.2 Dimensions of the Mini PCI Express Connector**

The EM660 adopts a standard Mini PCI Express connector that has 52 pins and complies with the *PCI Express Mini Card Electromechanical Specification Revision 1.2*.

Figure 2-3 shows a 52-pin Mini PCI Express connector (take the Molex 67910002 as an example).

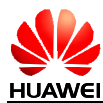

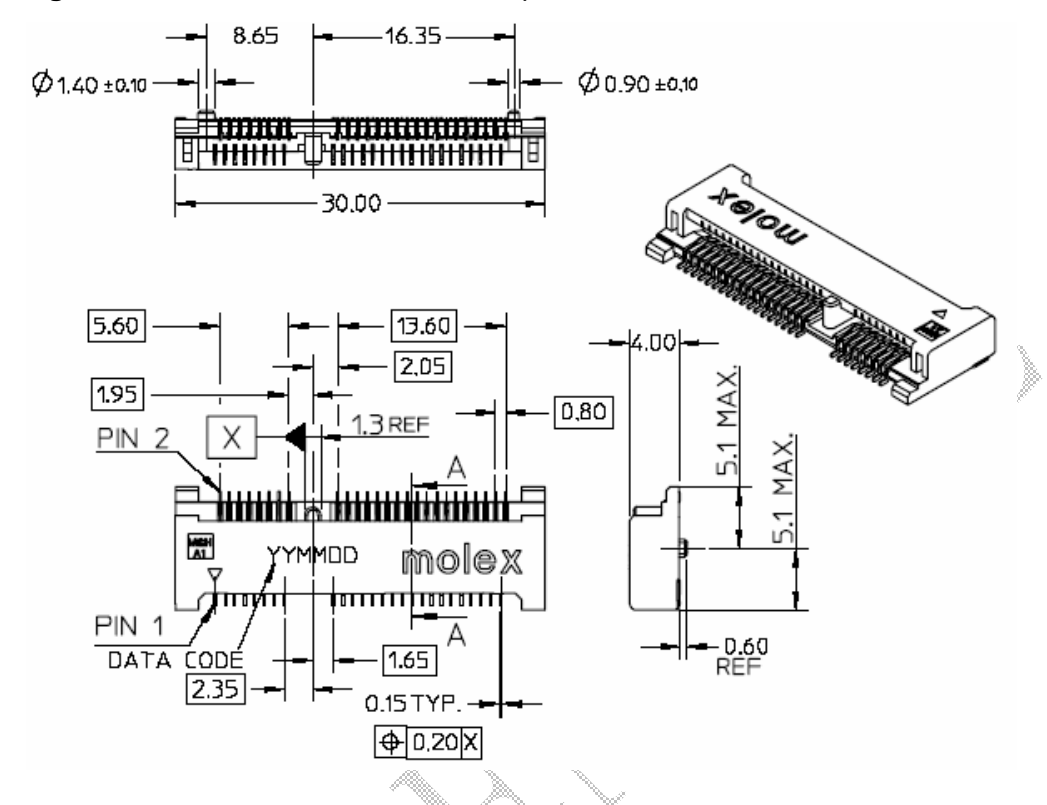

#### **Figure 2-3** Dimensions of the Mini PCI Express connector

### **2.1.3 Dimensions of the Antenna Connector**

The EM660 provides an interface for connecting an external antenna. The external antenna is connected to the module through the coaxial connector that is the Hirose U.FL-R-SMT-1(10) (you can get to know Hirose U.FL-R-SMT-1(10) by visiting the website http://www.hirose-connectors.com/products/U.FL\_1.htm).

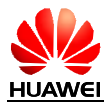

#### **Figure 2-4** Dimensions of the antenna connector

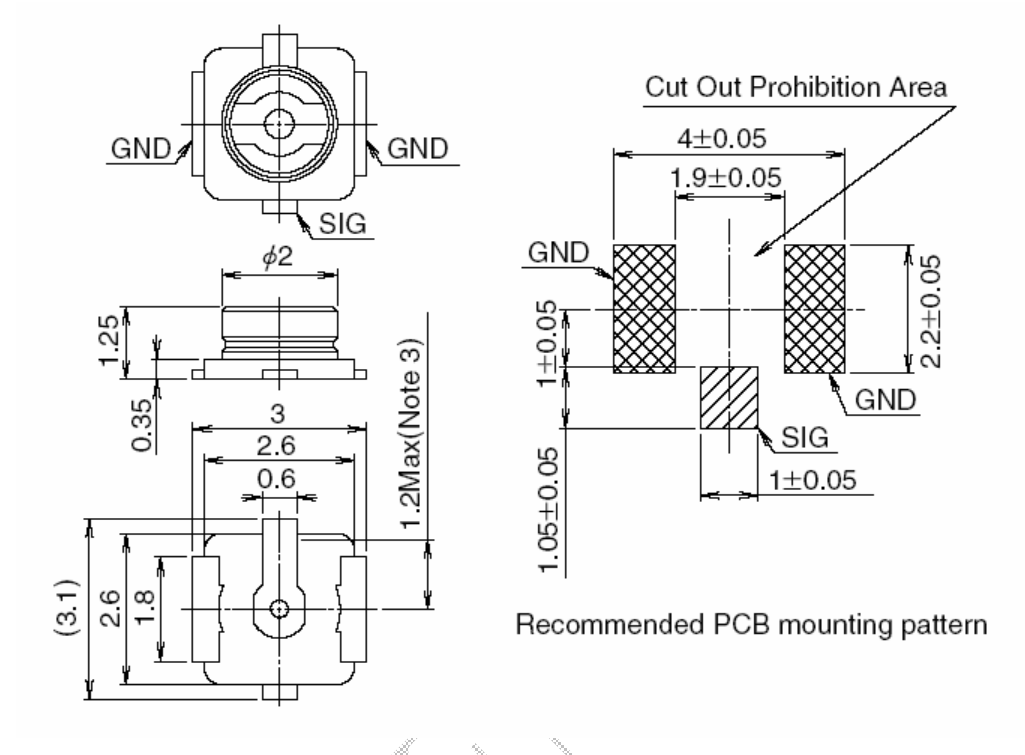

Figure 2-5 shows the specifications of the antenna mating connectors (take the ones with the Hirose part number as U.F.L-LP as examples).

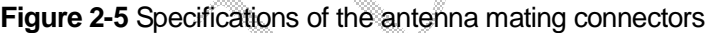

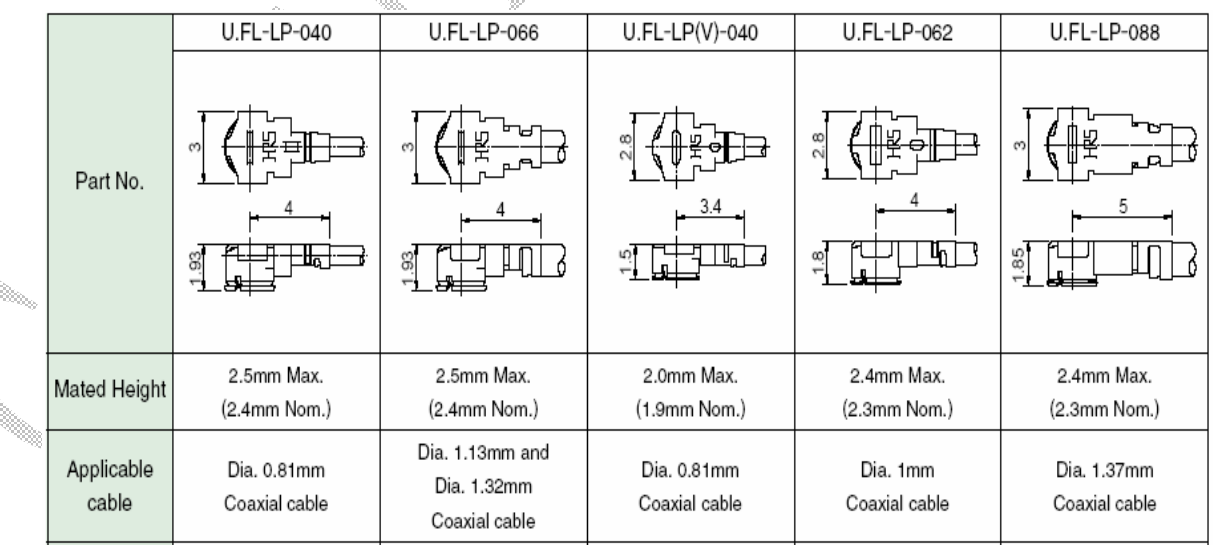

For more information about Hirose Ltd., SMD connectors, and mating connectors, visit the website of Hirose http://www.hirose-connectors.com.

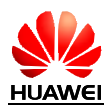

## **2.2 Reliability**

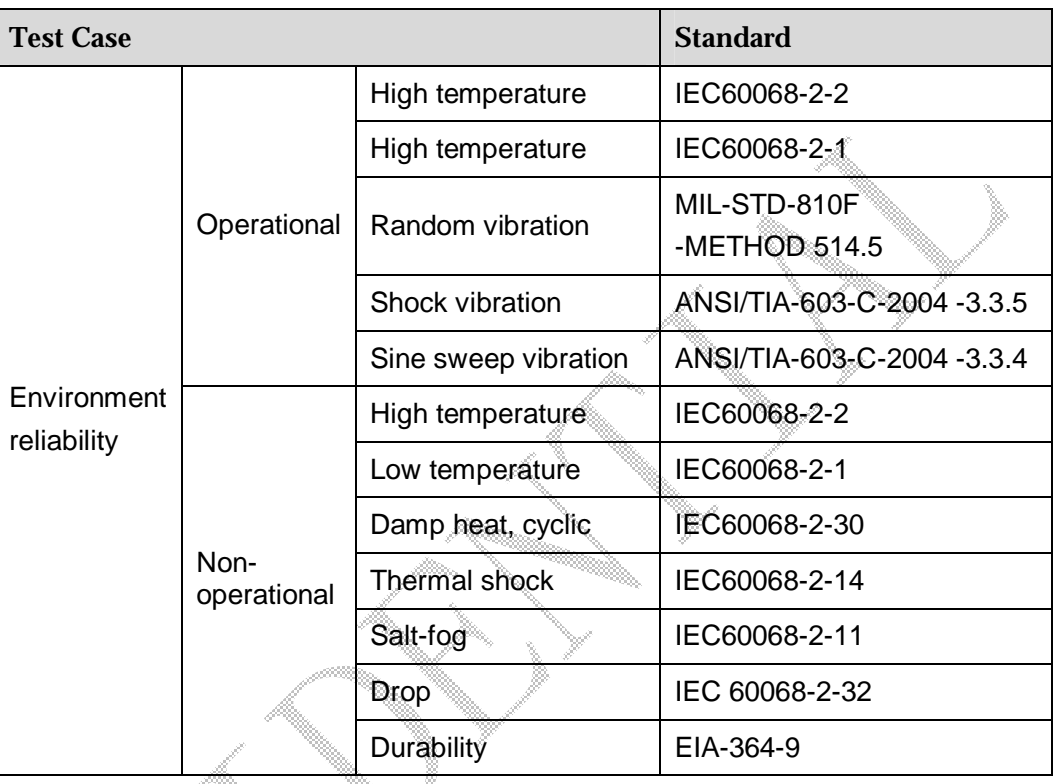

**Table 2-1** Requirements on the environment reliability

## **2.3 Temperature**

**Table 2-2** Operating and storage temperature

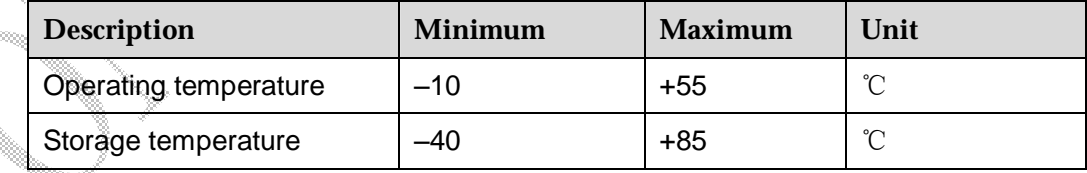

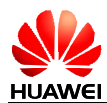

# **3 Electrical Specifications**

## **3.1 Mini PCI Express Pin Definition**

The physical connections and signal levels of the EM660 comply with PCI Express Mini CEM specifications. Device operations comply with USB 2.0 specifications.

Table 3-1 lists the Mini PCI Express connector pins out of the EM660.

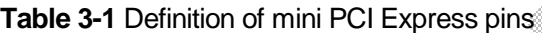

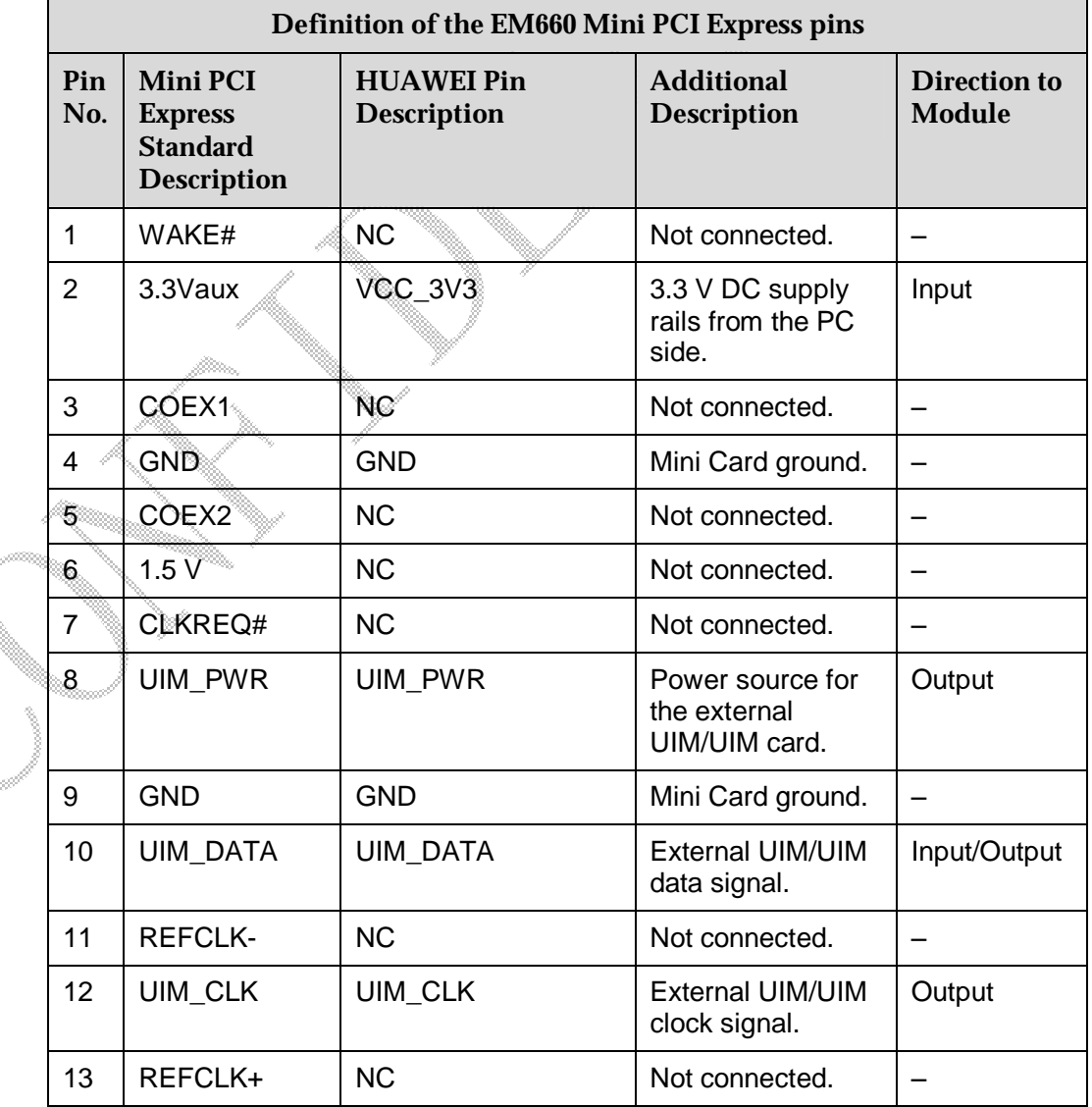

Issue 1 (2009-01-20) Commercial in Confidence Page 20 of 60

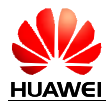

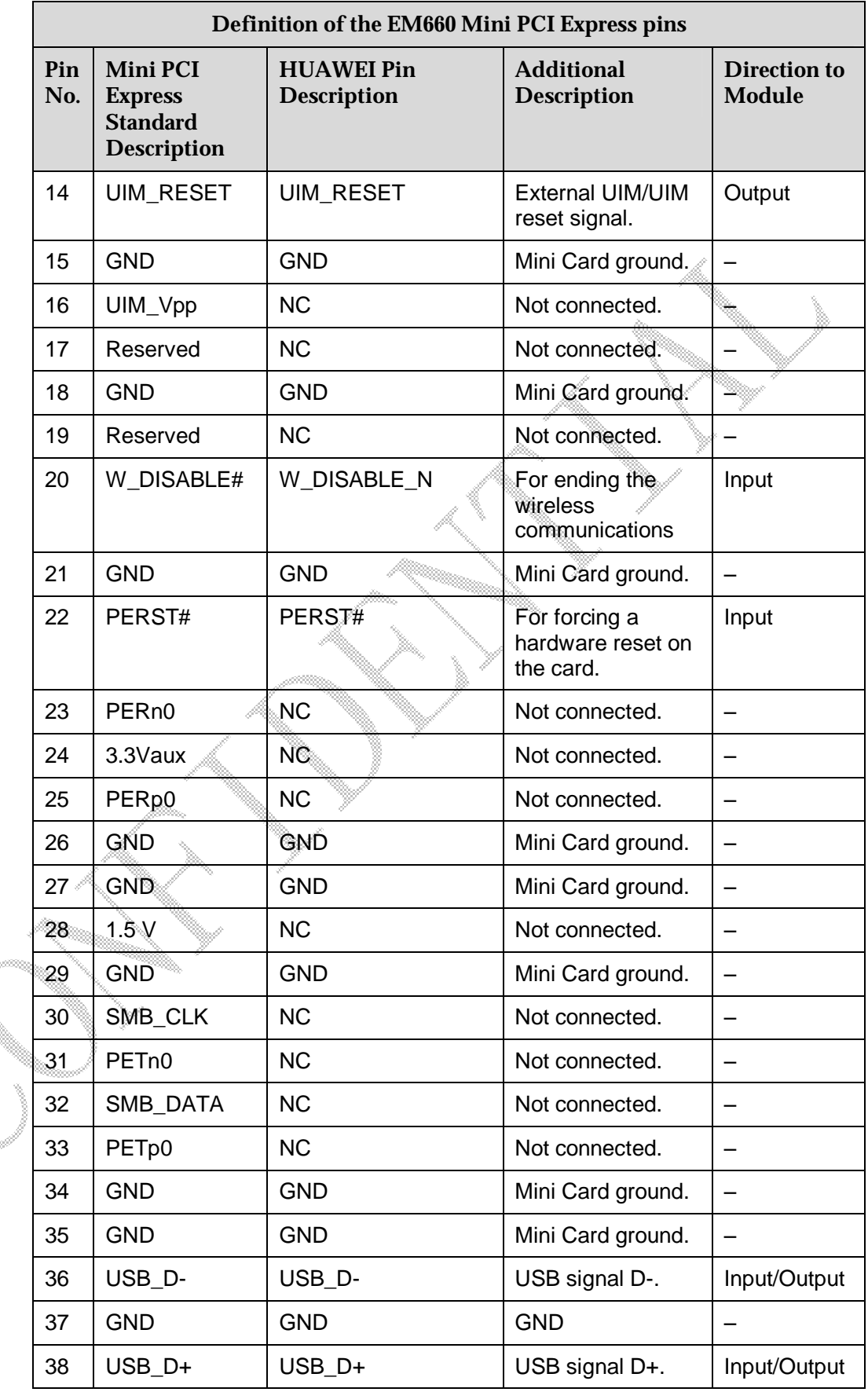

.<br>Ma<sub>ta</sub>

Issue 1 (2009-01-20) Commercial in Confidence Page 21 of 60

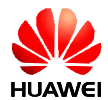

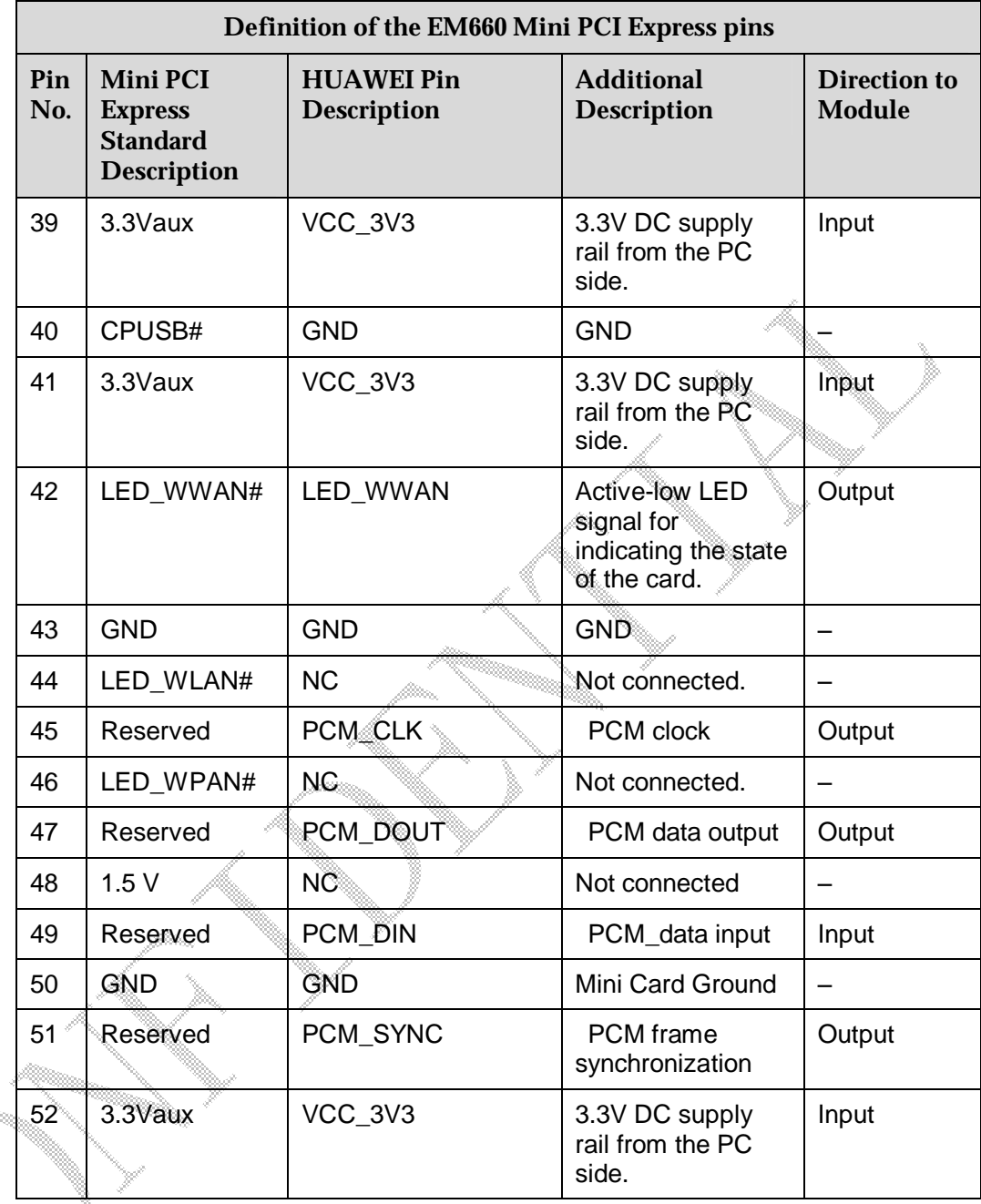

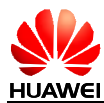

## **3.2 Pin Descriptions**

## **3.2.1 Digital Signal DC Characteristics**

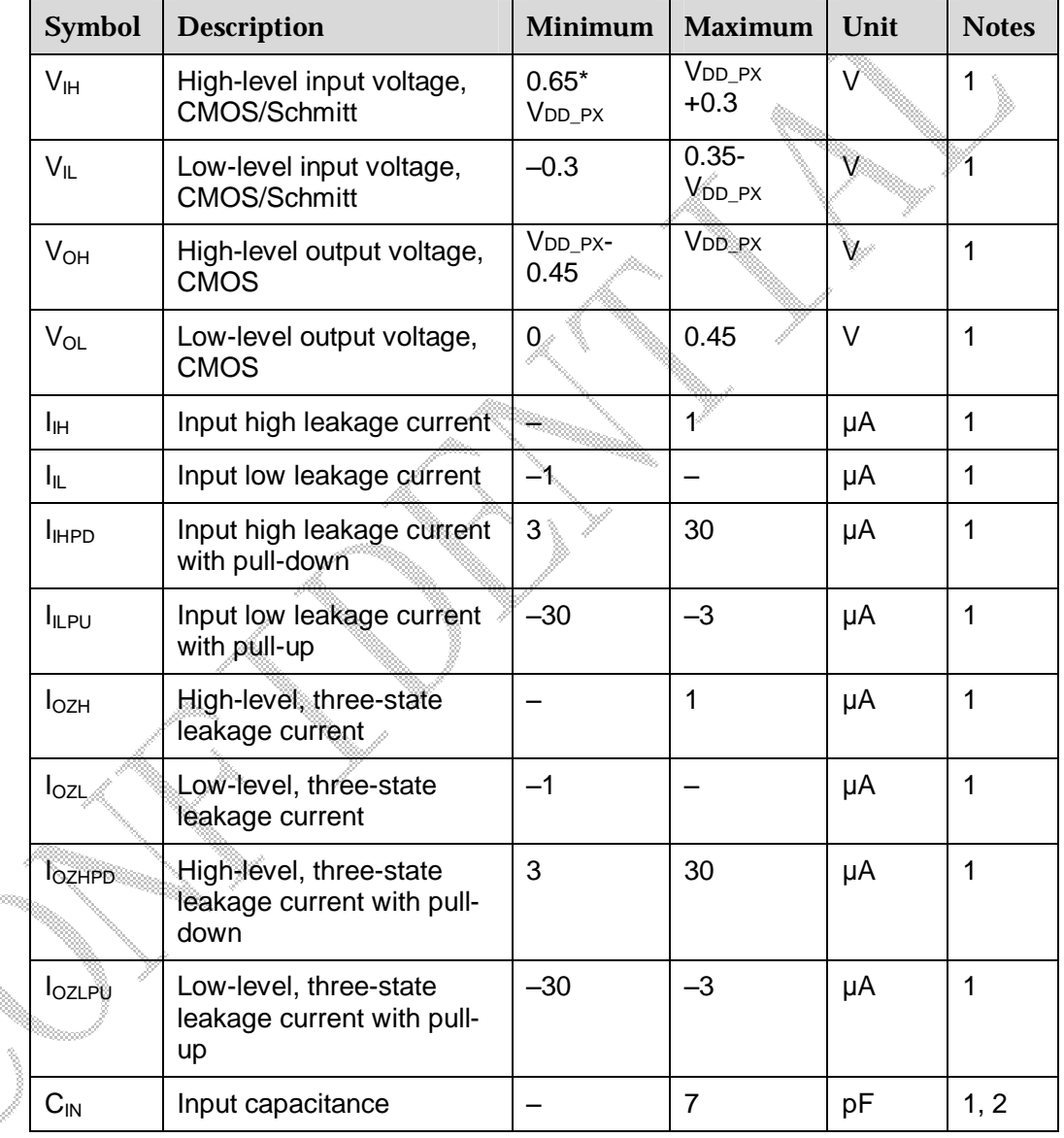

**Table 3-2** Digital signal DC characteristics

#### **Notes**:

1. Table 3-2 lists the universal specifications of the signals. Any difference from the universal specifications is listed in the related chapter or section.

2. The input capacitance value is guaranteed by design and not completely tested.

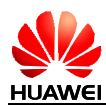

### **3.2.2 Power Sources and Grounds**

The PCI Express Mini Card provides two power sources: one is +3.3Vaux (3.3 Vaux) and the other is 1.5V  $(+ 1.5 V)$ . For the EM660,  $+3.3V$ aux is the only supply voltage available. The input voltage is  $+3.3 \text{ V} \pm 9\%$ , as specified by PCI Express Mini CEM Specifications 1.2.

**Table 3-3** Power and ground specifications

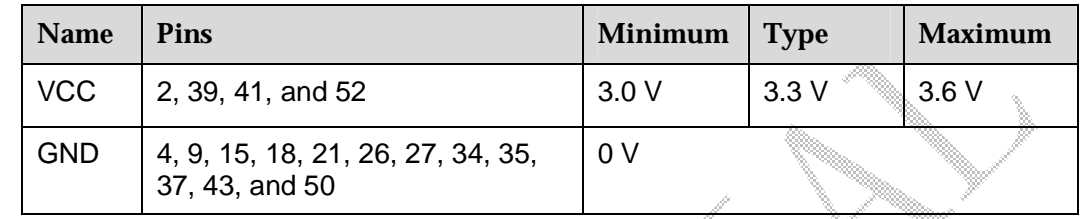

### **3.2.3 USB Signals**

The EM660 is compliant with USB 2.0 specification. It supports full-speed and lowspeed.

#### **Table 3-4** USB pins

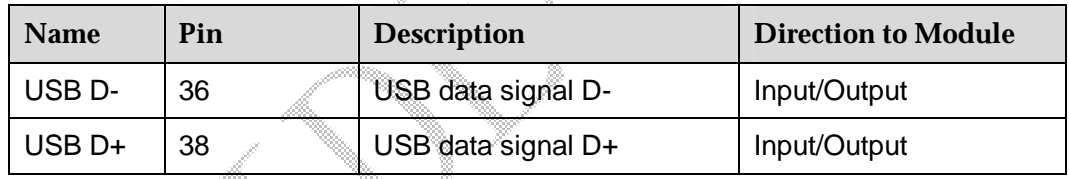

The USB interface is powered directly from the 3.3 V supply. The USB input/output lines are compatible with the USB 2.0 3.3 V signal specifications.

**Table 3-5** USB signal DC characteristics

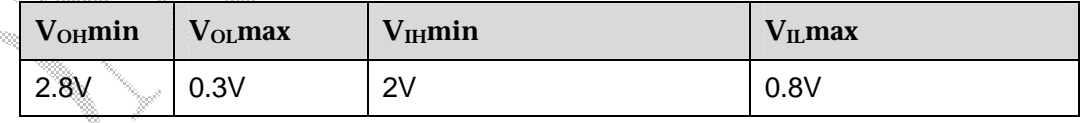

## **3.2.4 RUIM Signals**

The RUIM is a smart card for CDMA cellular applications; it provides personal authentication information that allows the mobile station or handset to be connected with the network. The RUIM card can be inserted into any CDMA RUIM equipped handset to enable its user to receive or make calls and receive other subscribed services.

The internal power management circuits, UIM circuity, and UIM pads allow for implementing both 1.8 V and/or 2.85 V cards via a direct connection.

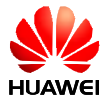

Key RUIM features are:

- l Shared interface for RUIM applications, thereby further supporting CDMA networks
- l Selectable clock source
- l Supports dual voltage cards (2.85 V and 1.8 V)

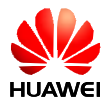

#### **Table 3-6** RUIM pins

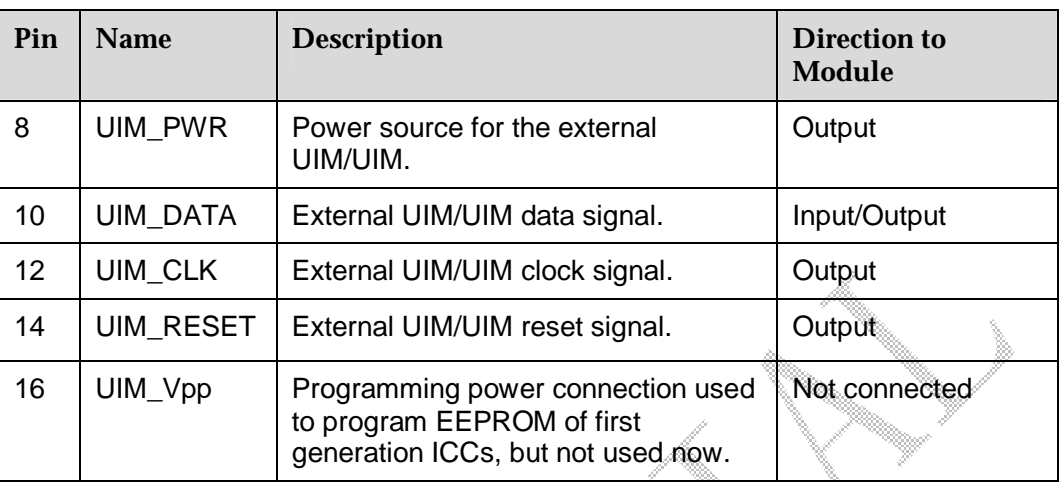

#### **Notes**:

It is recommended that the UIM card is inserted only after the power of the module is disconnected, otherwise the UIM card can be destroyed.

RUIM interface schematic reference:

There is no UIM card interface circuit in the EM660 module, and users need to add the RUIM interface circuit. The definition of interface signals and the typical RUIM interface schematic are as follows.

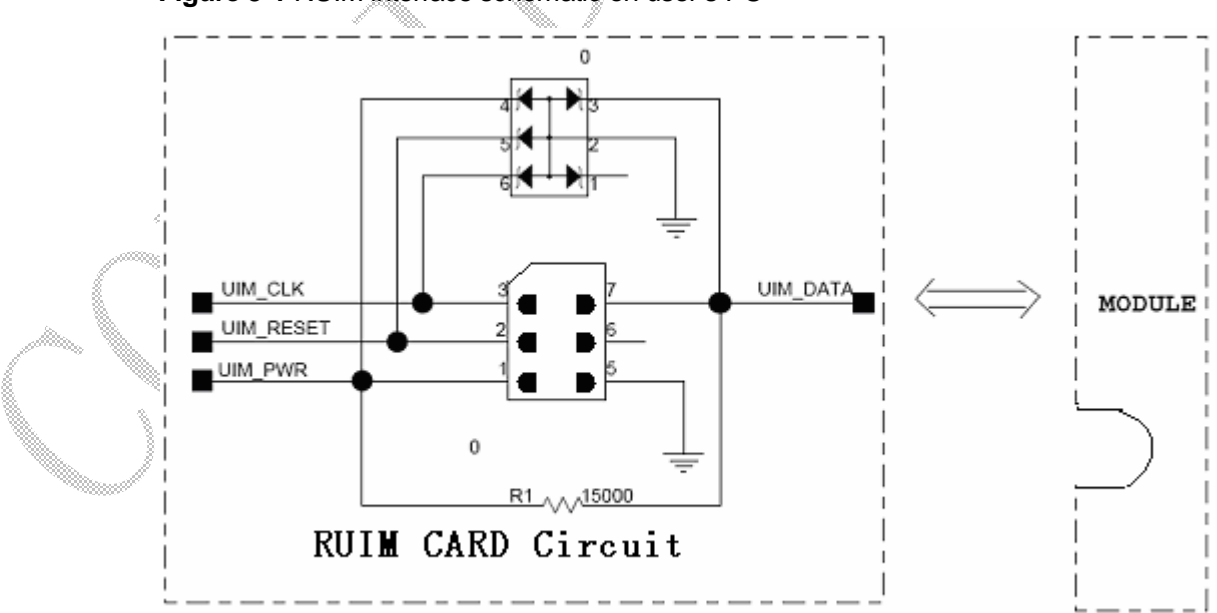

#### **Figure 3-1** RUIM interface schematic on user's PC

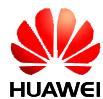

#### **Design guide**

The RUIM signals are connected to the Mini PCI Express card connector (the card edge connector) and pass through an EMI filtering and ESD protection circuit on the module board before entering the EM660 processor. There is also an EMI filtering and ESD protection circuit between UIM card interface and Mini PCI interface on the user's board.

1. Power supply

The UIM interface is powered by an LDO regulator. The default value of this regulator is 2.85 V. The power of the regulator is programmable in the range of 1.5 V to 3.05 V and is expected to be set to 2.85 V or 1.8 V.

2. Modem signals

After a power-on or reset, the RUIM signals are activated to detect if a UIM card is present and to initialize it if it exists. Once a card has been detected and initialized, the interface is always on. However, the clock signal is only activated when data is actually being transferred. The RUIM signals from the MSM are connected to the level translators and then to the Mini Card host connector.

These levels exceed those required in ISO/IEC 7816-3.

3. ESD protection

Since the UIM is a CMOS device, ESD protection devices should be placed near to the UIM connector to provide protection. In addition, all the UIM interface signals should be bypassed with a 33 pF capacitor.

4. Routing recommendations

The UIM interface signals consist of four signals that are Vcc, RST, CLK, and IO (Vpp is also connected but not used in many applications). Due to the relatively low clock frequencies involved, the concern is not the degradation of the UIM signals themselves. The main concern is routing of the UIM interface signals through areas considered to be of high risk for RF noise coupling (crosstalk and RF contamination) which can desensitize the radio circuitry. The general guidelines that should be followed are listed as follows:

- It is recommended that these signals should be routed over a contiguous ground plane.
- UIM interface signals should not be routed near high transient signals (power supply chokes and DC/DC switching FETs).
- Avoid routing of these signals near output connectors.
- Keep UIM interface signals isolated from other signals. 2x width spacing (1.5x) min) between UIM interface signals and all other signal routing is recommended.

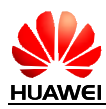

### **3.2.5 W\_DISABLE# Signal**

The W\_DISABLE# signal is provided to allow users to disable wireless communications add-in cards. When the W\_DISABLE# signal is asserted, all radios should be disabled. When the W\_DISABLE# signal is not asserted, the radio may transmit if not disabled by other means such as software.

The W\_DISABLE# signal is an active low signal with internal 100 k $\Omega$  pull-up resistor that shall disable radio operation when being asserted (driven low) by the system.

Due to the potential of a software disable state, the combination of the software state and W\_DISABLE# assertion state must be determined before the normal operation is resumed. Table 3-8 lists this requirement on the function of W\_DISABLE# and the software control setting. For example, the radio RF operation remains disabled unless both the hardware and software are set to enable the RF features of the card.

#### **Table 3-7** W\_DISABLE\_N signal

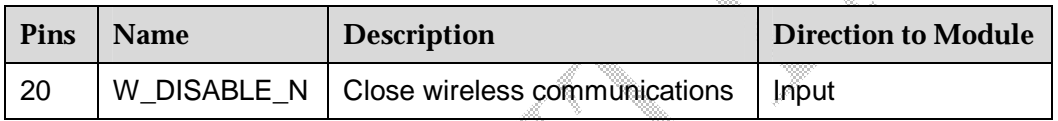

**Table 3-8** Radio operational states

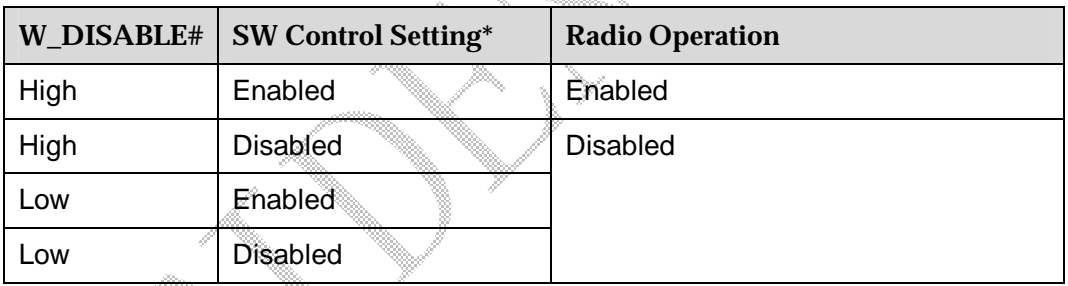

\* This control setting is implementation specific; this column represents the collective intention of the host software to manage radio operation.

If PC uses a hardware switch or EC(Embedded Controller) control W\_DISABLE#, 3.3V VCC Main Voltage and W\_DISABLE# must meet Figure 3-2 power sequences.

**Figure 3-2** power sequences timing diagram

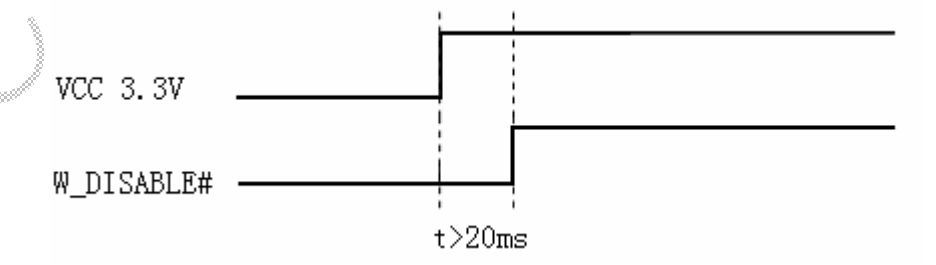

#### **Notes:**

We strongly recommend controlling this pin via hot-keys or a hardware switch. There are three points as bellow:

Issue 1 (2009-01-20) Commercial in Confidence Page 28 of 60

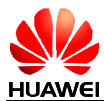

- 1. If we don't turn off radio manually, radio will be on when module is powered on.
- 2. End users need turn off radio at some situation like on an airplane.

3. According to Mini-PCIE specification, we must turn off radio through hardware or software. Nearly all PC companies obey this specification.

### **3.2.6 LED\_WWAN# Signal**

The LED WWAN signal of the EM660 can tolerate up to the voltage of 5 V and absorb the current up to150 mA. According to the given circuit, in order to reduce the current of the LED, a resistance of 1 kΩ must be placed in series with the LED.

**Table 3-9** LED\_WWAN signal

| <b>Pins</b> | <b>Name</b> | <b>Description</b>                                                    | <b>Additional</b><br><b>Description</b> | Direction to<br>Module |
|-------------|-------------|-----------------------------------------------------------------------|-----------------------------------------|------------------------|
| 42          | LED WWAN    | Active-low LED signal.<br>for indicating the status<br>of the module. | ੈ⊧L: Light on<br><b>H</b> Light off     | Output                 |

This signal is used to display the state of WWAN. The reference circuit diagram is shown in the following figure.

#### **Figure 3-3** LED\_WWAN# signal reference circuit diagram

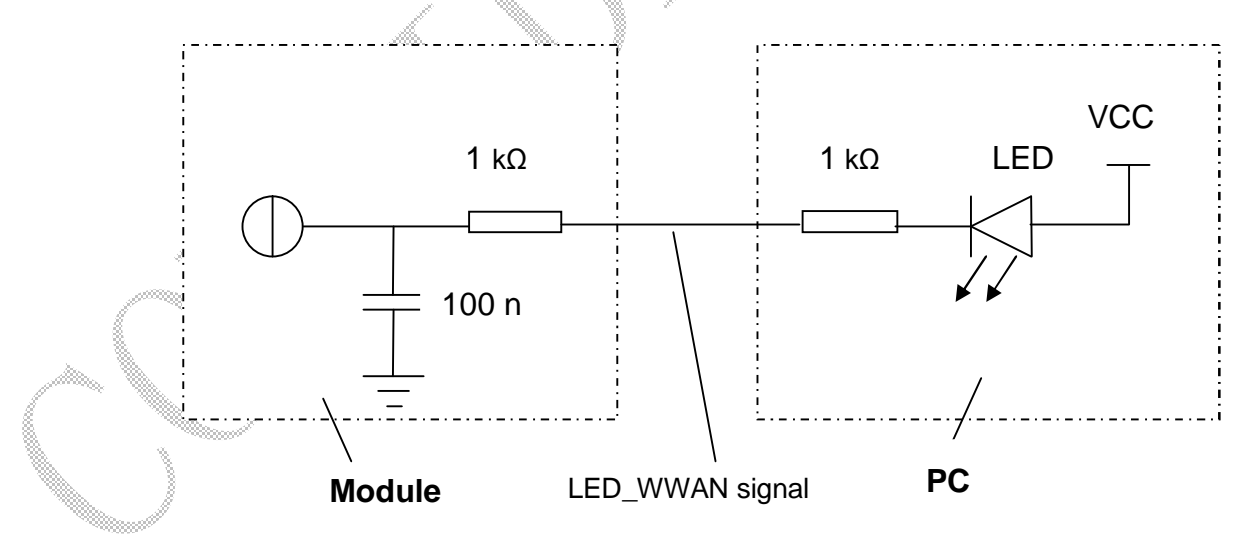

**Notes:** 

The wink mode of the LED can be customized by the demand of the client.

### **3.2.7 PERST# Signal**

The PERST# signal has an internal pull-up. The active low input is used to hard reset the module.

Issue 1 (2009-01-20) Commercial in Confidence Page 29 of 60

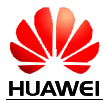

The PERST# signal is de-asserted by the host to indicate that system power sources are within the specified voltage tolerance and are stable. PERST# can be asserted by the host when power is switched off and also can be used by the system to force a hardware reset on the card. However, a hardware reset is not required during normal operation and may only be used in case of module malfunction.

A hard reset of the module will result in a surprise removal of the module on the USB controller and cause the operating system to unload the device drivers. This will lead to a delay before the operating system discovers the device again. To avoid this delay, the PERST# pin should not be used in normal operation or in standby mode.

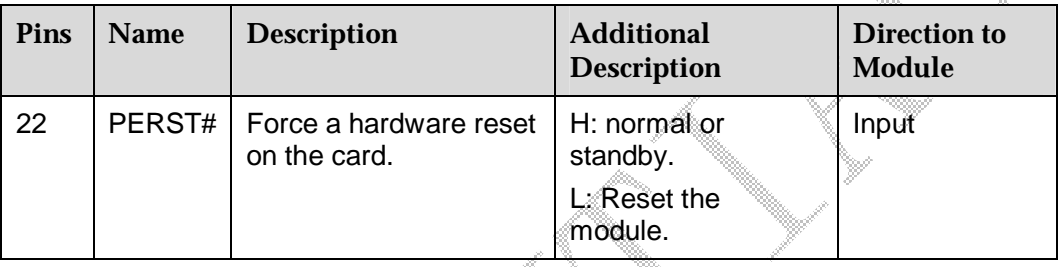

### **Table 3-10** PERST# signal

### **3.2.8 NC Pins**

The NC pins are not internally connected in the EM660.

## **3.3 Power Supply and Consumption**

## **3.3.1 Power Supply**

The EM660 is supplied by 3.3 V power source, which must satisfy all requirements of PCI Express Mini CEM specifications, such as voltage tolerance and peak and normal current. The detailed requirements are listed in Table 3-11.

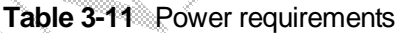

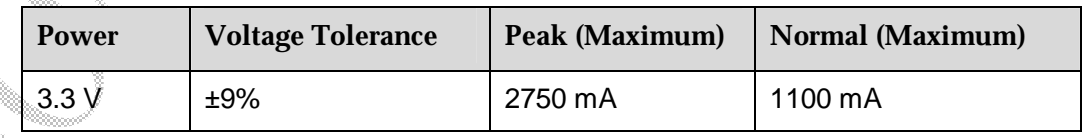

**Notes:** 

To minimize the RF radiation through the PCI-E interface, you can add a 33 pF ceramic capacitor to ground on every pin of the PCI-E on the host side except USB D+/D-.

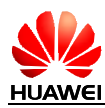

### **3.3.2 Power Consumption**

The power consumptions of the EM660 in different scenarios are respectively listed in Table 3-12, and Table 3-14.

| <b>Band</b>                     | Frequency<br><b>Channel</b> | <b>Test Value</b> | <b>Units</b> | Power (dBm)                           |
|---------------------------------|-----------------------------|-------------------|--------------|---------------------------------------|
| BAND1<br>(Cell 800M)            |                             | 218               | mA           | <b>Tx Power</b><br>1dBm               |
|                                 | 384                         | 303               |              | $10$ d $\text{Bm}$<br><b>Tx Power</b> |
|                                 |                             | 577               |              | 24dBm<br><b>Tx Power</b>              |
|                                 |                             | 215               | тÃА          | 1dBm<br><b>Tx Power</b>               |
|                                 | 777                         | 311               |              | 10dBm<br><b>Tx Power</b>              |
|                                 |                             | 580               |              | 23.6dBm Tx Power                      |
|                                 |                             | $\sqrt{217}$      | mA           | 1dBm<br><b>Tx Power</b>               |
|                                 | 1013                        | 323               |              | 10dBm<br><b>Tx Power</b>              |
|                                 |                             | 648               |              | 23.7dBm Tx Power                      |
| BAND <sub>2</sub><br>(Pcs1900M) |                             | 307               |              | 1dBm<br><b>Tx Power</b>               |
|                                 | 25                          | 330               |              | 10dBm<br><b>Tx Power</b>              |
|                                 |                             | 623               |              | 23.9dBm Tx Power                      |
|                                 |                             | 303               |              | <b>Tx Power</b><br>1dBm               |
|                                 | 600                         | 344               |              | 10dBm<br><b>Tx Power</b>              |
|                                 |                             | 649               |              | 23.9dBm Tx Power                      |
|                                 |                             | 311               |              | 1dBm<br><b>Tx Power</b>               |
|                                 | 1175                        | 352               |              | 10dBm<br><b>Tx Power</b>              |
|                                 |                             | 740               |              | 24dBm Tx Power                        |

**Table 3-12** DC power consumption (CDMA)

### **Table 3-13** DC power consumption (EVDO)

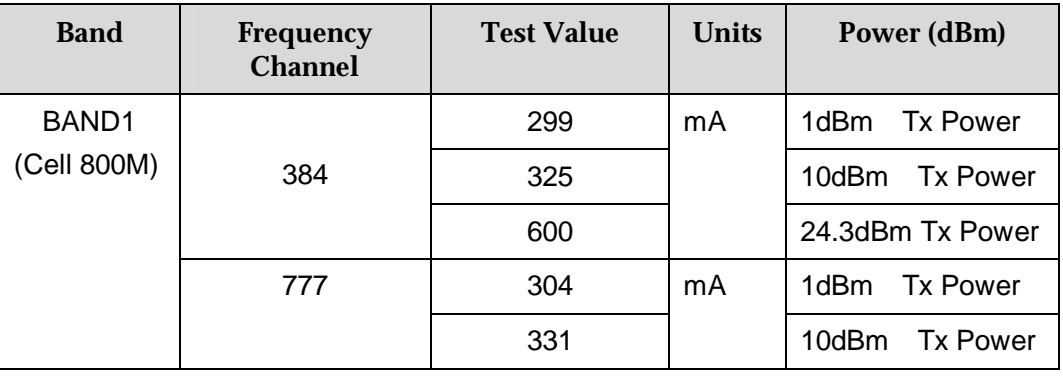

Issue 1 (2009-01-20) Commercial in Confidence Page 31 of 60

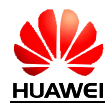

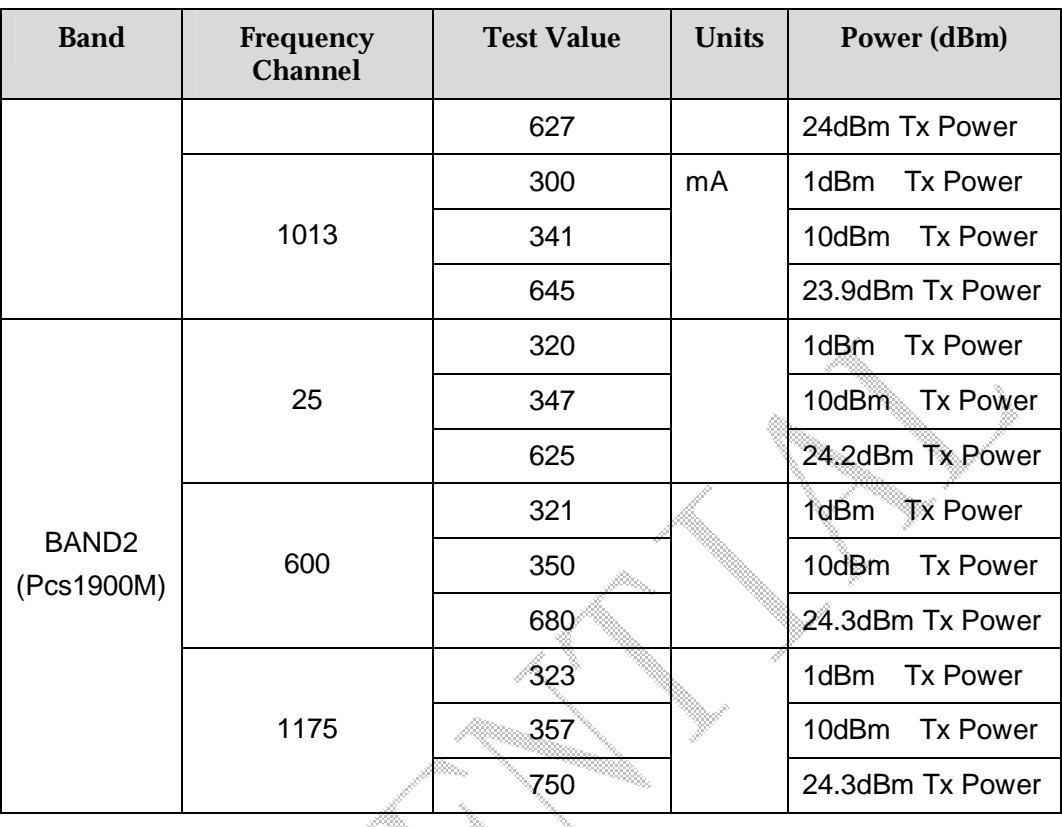

### **Table 3-14** DC power consumption(Idle and Suspend)

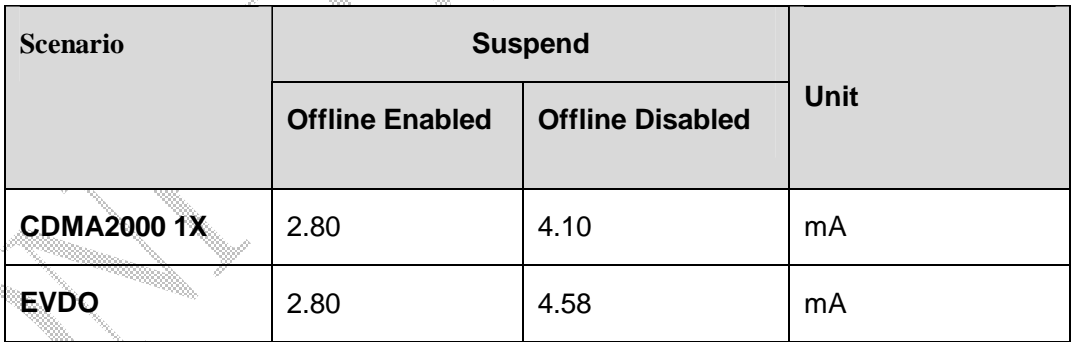

#### **Notes**:

The EM600 module has three different operating mode:

1:active mode;

2:suspend mode ;

3:power off mode.

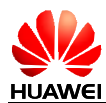

# **4 RF Specifications**

## **4.1 Operating Frequencies**

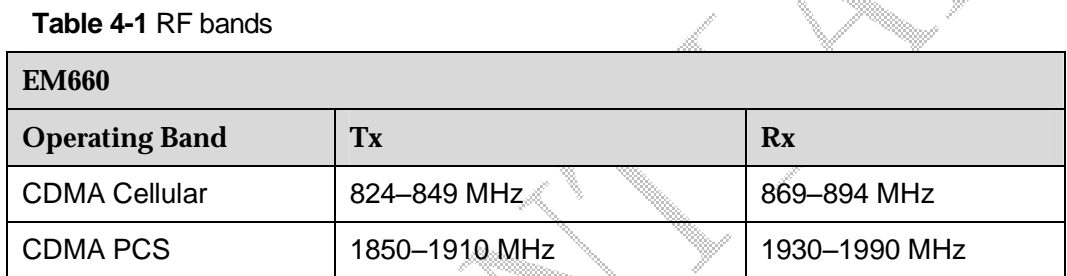

## **4.2 Conducted Rx sensitivity and Tx power**

**Table 4-2** EM660 conducted Rx sensitivity

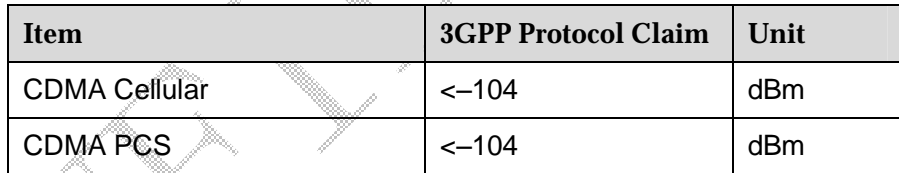

**Table 4-3** EM660 conducted Tx power

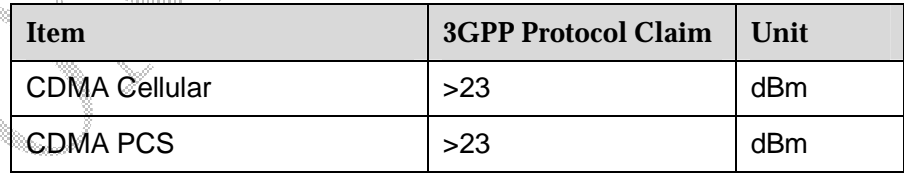

% = Bit Error Rate or Block Error Rate

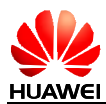

## **4.3 Antenna Design Requirements**

### **4.3.1 Recommended Index of the Module Antennas**

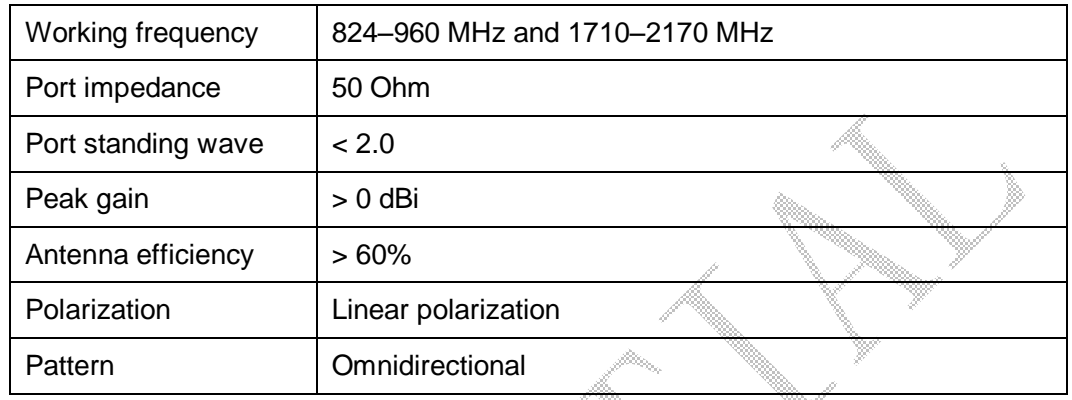

**Table 4-4** Recommended index of the main antenna

GPS shares the auxiliary antenna with receiver diversity, when GPS session is ongoing, the receiver diversity functionality will be turned off automatically and the auxiliary antenna will serve for GPS. However, when GPS session is closed, the antenna will be switched back to serve for receiver diversity.

**Table 4-5** Recommended index of the auxiliary antenna

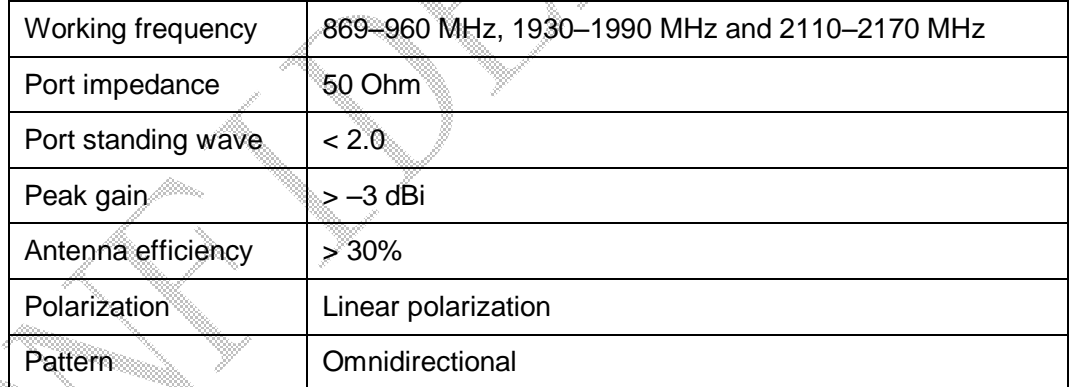

#### **Table 4-6** Recommended index of the GPS antenna

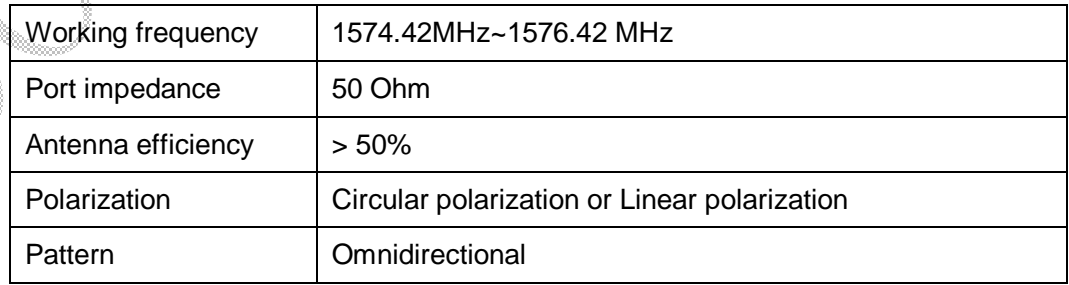

**Table 4-7** Recommended index of the isolation between the main antenna and the auxiliary antenna

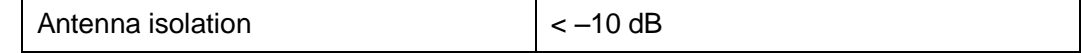

Issue 1 (2009-01-20) Commercial in Confidence Page 34 of 60

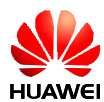

Because the PC has other internal antennas such as the WLAN antenna, to ensure the proper operation of each communication system, requirements on antenna isolation between different communication systems should be considered. Table 4-8 lists the recommended index of the antenna isolation.

**Table 4-8** Recommended index of the isolation between the module antennas and other PC antennas

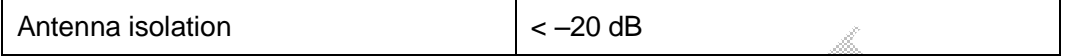

### **4.3.2 Design Recommendations**

### **Recommendations for Designing the Module Antennas**

The design recommendations are as follows:

- It is recommended that the module antennas are designed at the upper edge, left edge or right edge of the PC screen. Designing the antenna at the upper edge is better.
- 2. When designing the main antenna and the auxiliary antenna, the requirement on the antenna isolation should be considered (the recommended value is listed in Table 4-7). Meanwhile, try to keep the distance between the main antenna and the auxiliary antenna as large as possible for optimizing the space diversity. For example, you can place the main antenna at the upper left corner of the PC screen and place the auxiliary antenna at the upper right corner of the PC screen.
- 3. You are recommended to design the antenna pattern as the horizontal polarized omnidirectional pattern that facilitates the reception of strong signals especially in outdoor environments.
- 4. Besides the module antennas, a PC has other internal antennas, such as the  $WLM$  antenna. Therefore, when designing the module antennas, the requirement on the isolation between module antennas and other PC antennas should be considered (the recommended value is listed in Table 4-8). Keep proper distance between antennas if possible. To reduce the interference between antennas, it is not recommended that an antenna is designed closely next to another one.
- Carefully design the metallic components (such as the external frame of the metallic shell) in and near the antenna area with considering the effects on the antenna performance (such as whether the frequency offset of the antenna occurs and whether the antenna pattern is deformed).

### **Recommendations for Handling the Interference Sources**

On a PC, there are various interference sources, such as the LCD, CPU, audio circuits, and power supply. All the interference sources emit interference signals that affect the normal operation of the module. For example, the module sensitivity can be decreased due to interference signals. Therefore, during the design, you need to consider how to lessen the effects of interference sources on the module. You can

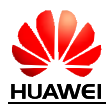

take the following measures: Use an LCD with optimized performance; shield the LCD interference signals; shield the signal cable of the PC; or design filter circuits.

### **4.4 Offline Mode**

The offline mode can be enabled by the following method:

I Through hardware: The W\_DISABLE pin can be used to control the RF circuit. When the pin is driven to the high level, the RF circuit works; when the pin is driven to the low level, the RF circuit does not work.

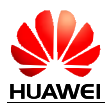

# **5 Software and Tools**

Huawei can provide the firmware, PC driver, dashboard, and software. The firmware runs on the module; the PC driver and dashboard run on the PC and communicate with the firmware to realize all module functions. Huawei can also provide the software for upgrading the firmware and debugging the problems.

### **5.1 Firmware**

The firmware is software on the module. It accepts commands and data from the host through USB. The host can send AT commands to enable the firmware to connect, disconnect, or query.

### **5.1.1 Version Descriptions**

In the version number, the front digits is the firmware version that can differ which version is newer. The upper bits (except the last two bits) has boarder meaning in the version name. If the customer has special order to our common version, the order will be implemented in special version. The version is named by last two bits, but the front bits are still the common version.

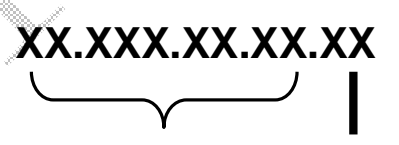

Firmware version Customization version

## **5.2 Drivers**

A driver is a program running on the host system, which allows the host system to interact with the Huawei wireless module. The driver communicates with the firmware of the module by using the USB protocol.

The USB manufacturer ID for all Huawei USB devices is **0x12D1**.

The USB product ID for the EM660 device is **0x1001**. There are three USB interfaces in the USB product ID.

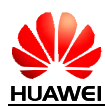

### **5.2.1 Windows Drivers**

Huawei provides windows drivers to support Windows 2000/XP/Vista.

Huawei provides the following two ways to install the drivers:

- l The drivers are packed in the dashboard, and they will be installed during the dashboard installation.
- l The drivers are provided as an installer, which can be directly installed under Windows 2000/XP/Vista.

After the drivers are installed, when the EM660 is connected to the USB bus, it will be detected as a USB device and start enumerating. During this process, multiple drivers are loaded. These drivers expose a number of virtual COM ports.

In Windows OSs, you can check the enumerated devices and their configuration in the device manager. If you switch to **View by connection**, the device manager displays the main USB device and interfaces, as shown in Figure  $5\frac{2}{3}$ , this figure is just a sample, different products maybe add or remove some ports.

**Figure 5-1** HUAWEI USB device and interfaces

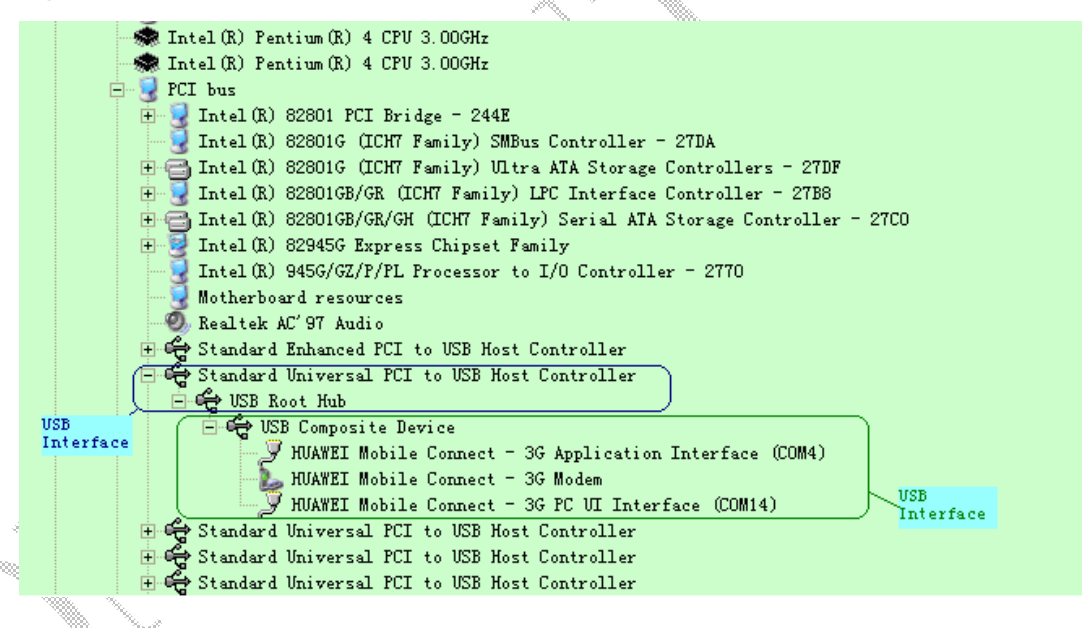

The following interfaces and ports are supported by EM660:

- HUAWEI Mobile Connect 3G Modem: used to set up a data connection.
- l HUAWEI Mobile Connect 3G Application Interface: used to write and read diagnostics data.
- HUAWEI Mobile Connect 3G PC UI Interface: used to send AT commands and read their responses.

### **5.2.2 Linux Drivers**

The EM660 can be used in the Linux OS that the kernel version is 2.6.18 or later. If the kernel is a standard one, it means that the kernel is not customized and the driver

Issue 1 (2009-01-20) Commercial in Confidence Page 38 of 60

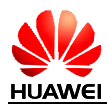

is already packed in the kernel; if the kernel is customized and the driver has been discarded, Huawei will provide the Linux driver for customers to merge the driver into the kernel again.

## **5.3 Dashboard**

### **5.3.1 Windows Dashboard**

Huawei can provide the dashboard to manage the connection and other functions under Windows 2000/XP/Vista.

Figure 5-2 shows the screenshot of Huawei common dashboard.

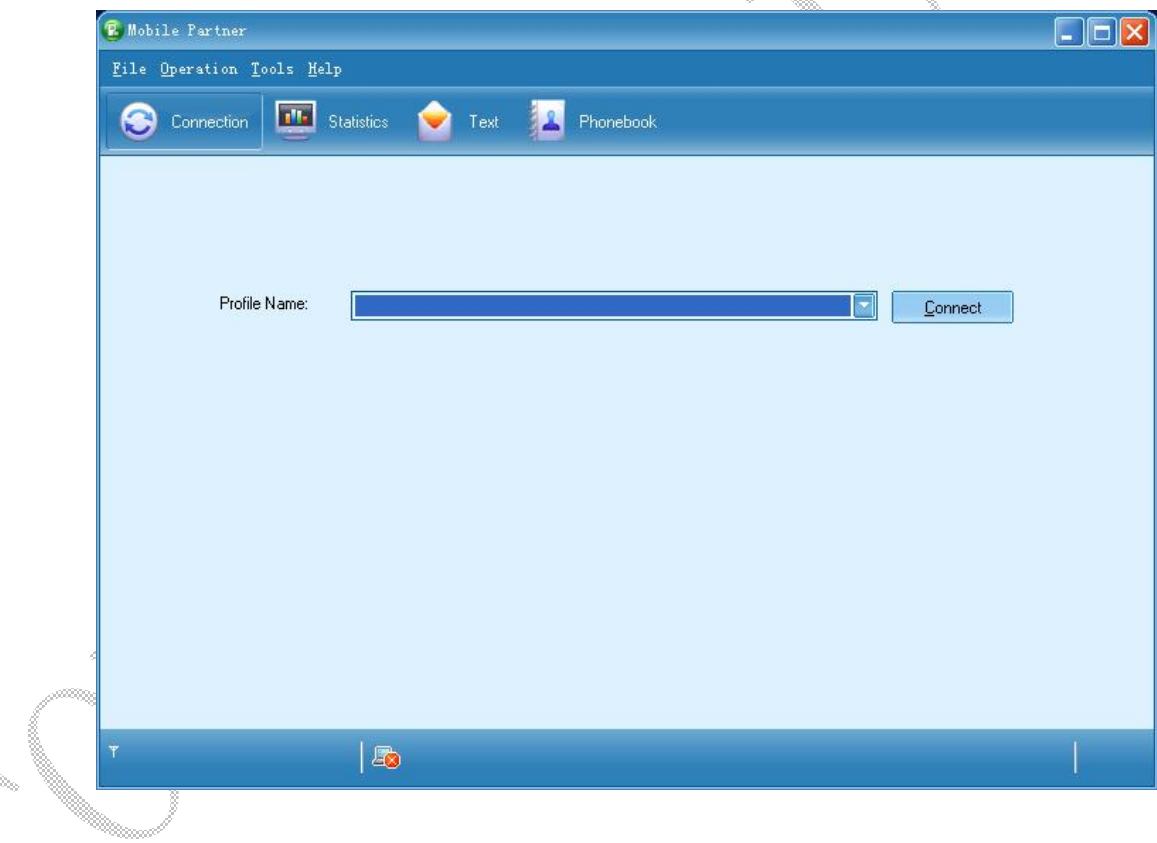

**Figure 5-2** Screenshot of Huawei common dashboard

Table 5-1 lists the dashboard specifications.

#### **Table 5-1** Windows dashboard specifications

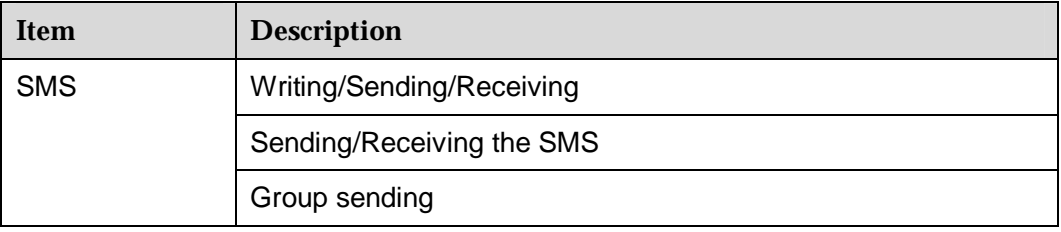

Issue 1 (2009-01-20) Commercial in Confidence Page 39 of 60

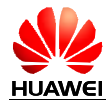

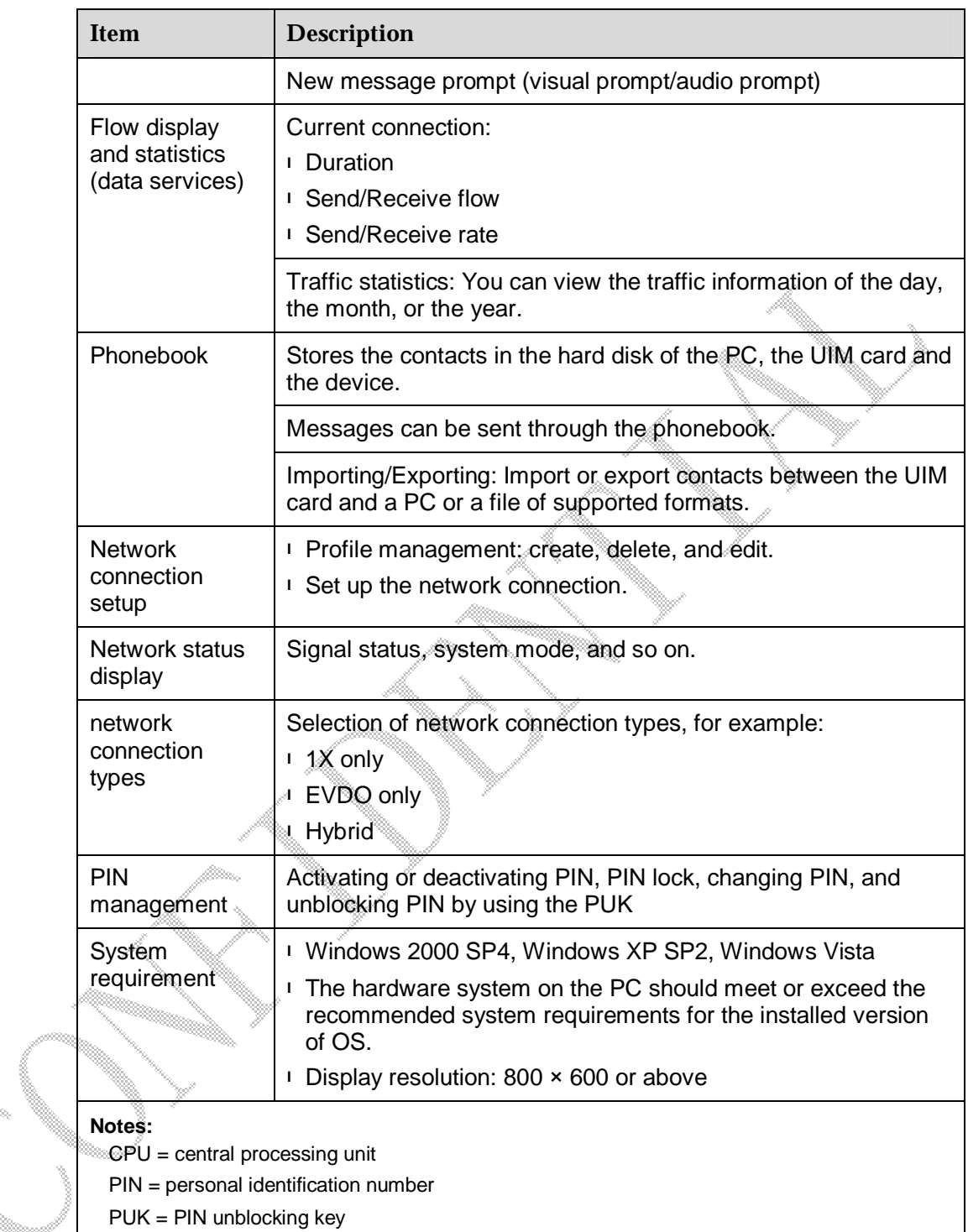

### **5.3.2 Linux Dashboard**

The Linux dashboard can be developed separately according to the customization requirements of customers.

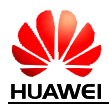

## **5.4 Tools**

### **5.4.1 Firmware Update Tool**

The Windows-based update tool provided by Huawei is used to update the firmware of the EM660.

The following figures (from Figure 5-3 to Figure 5-9)show the procedure for using the EM660 update tool.The EM660 update procedure is the same as EM660.

**Figure 5-3** EM660 update tool

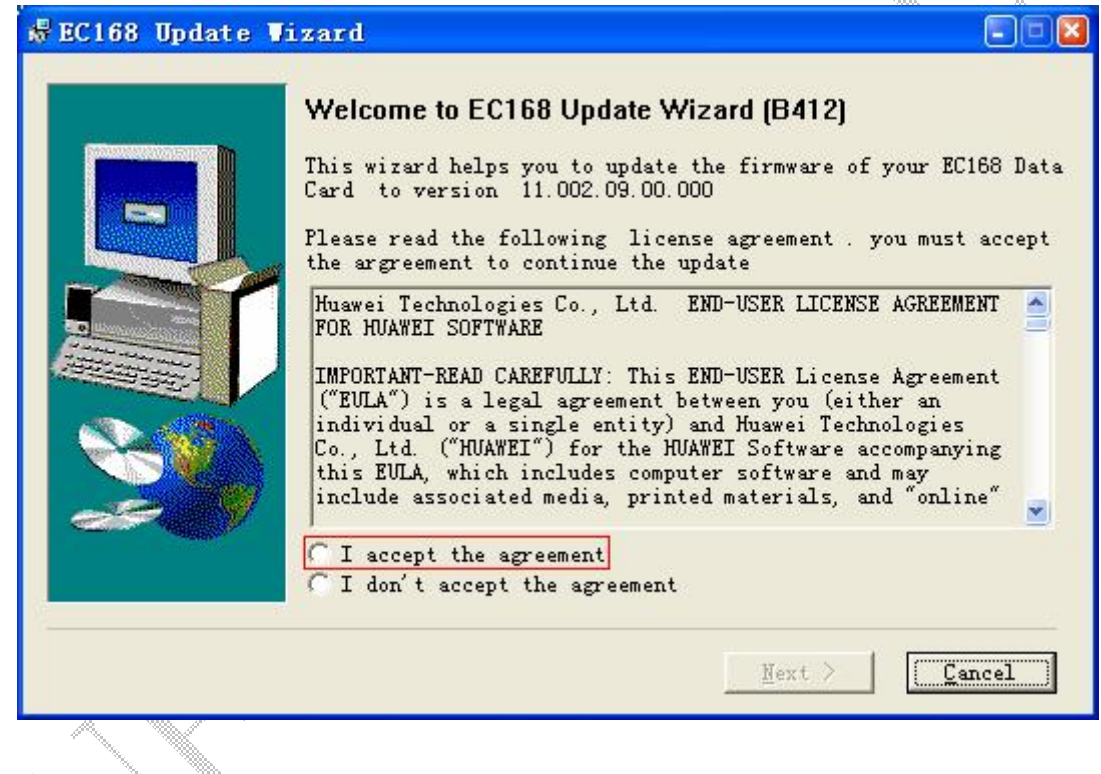

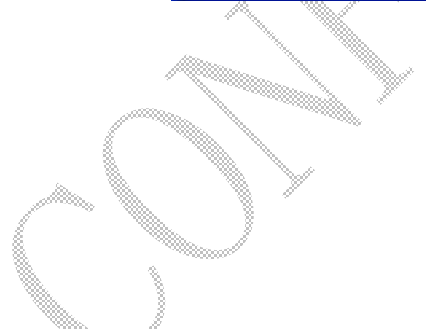

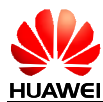

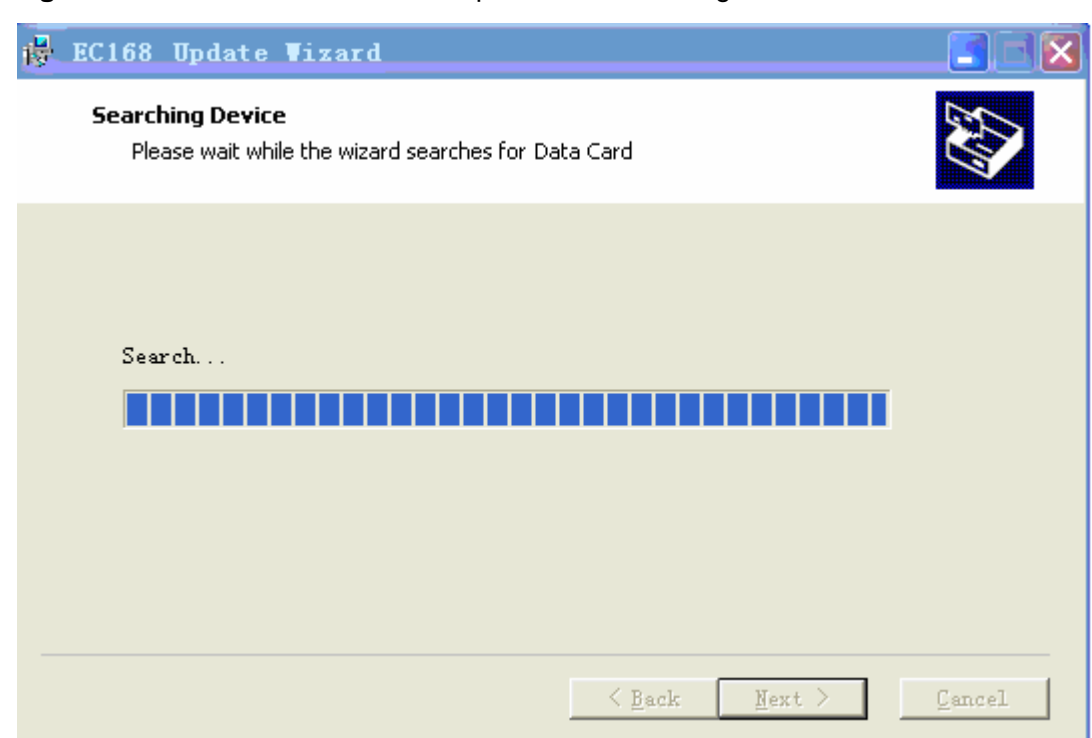

#### **Figure 5-4** Screenshot of the EM660 update tool–Searching the device

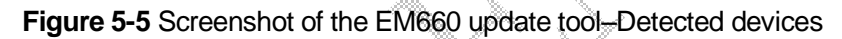

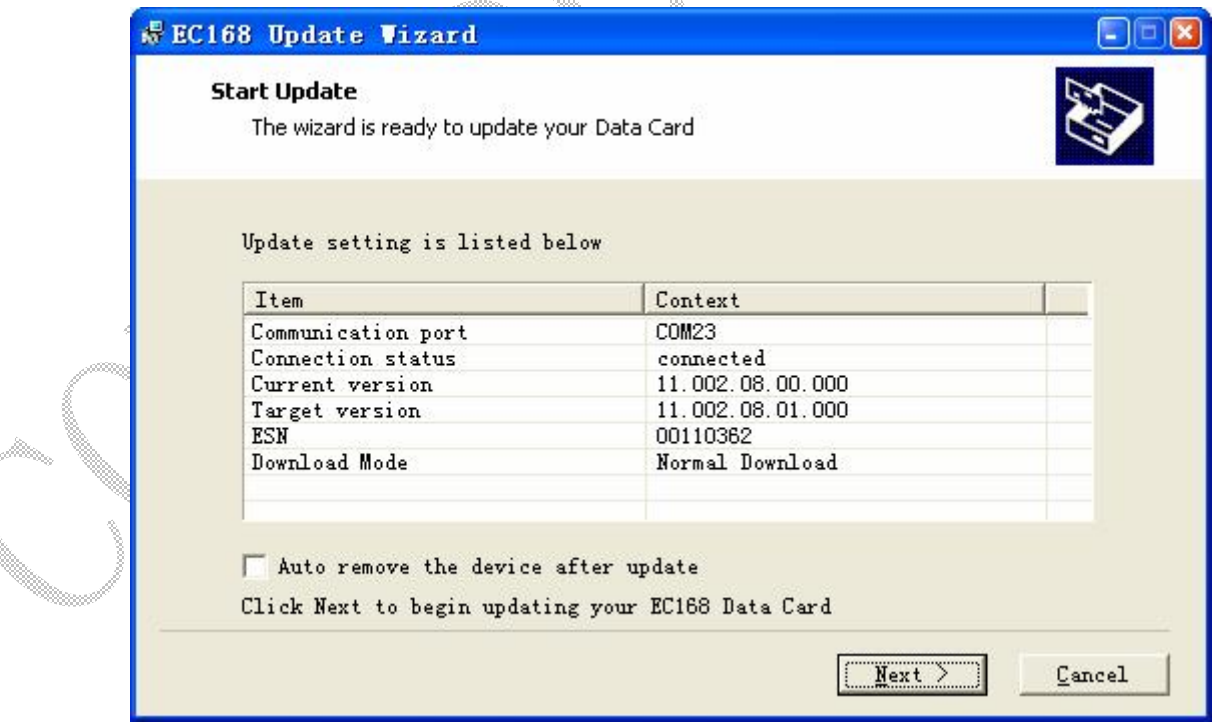

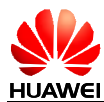

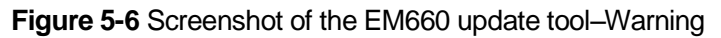

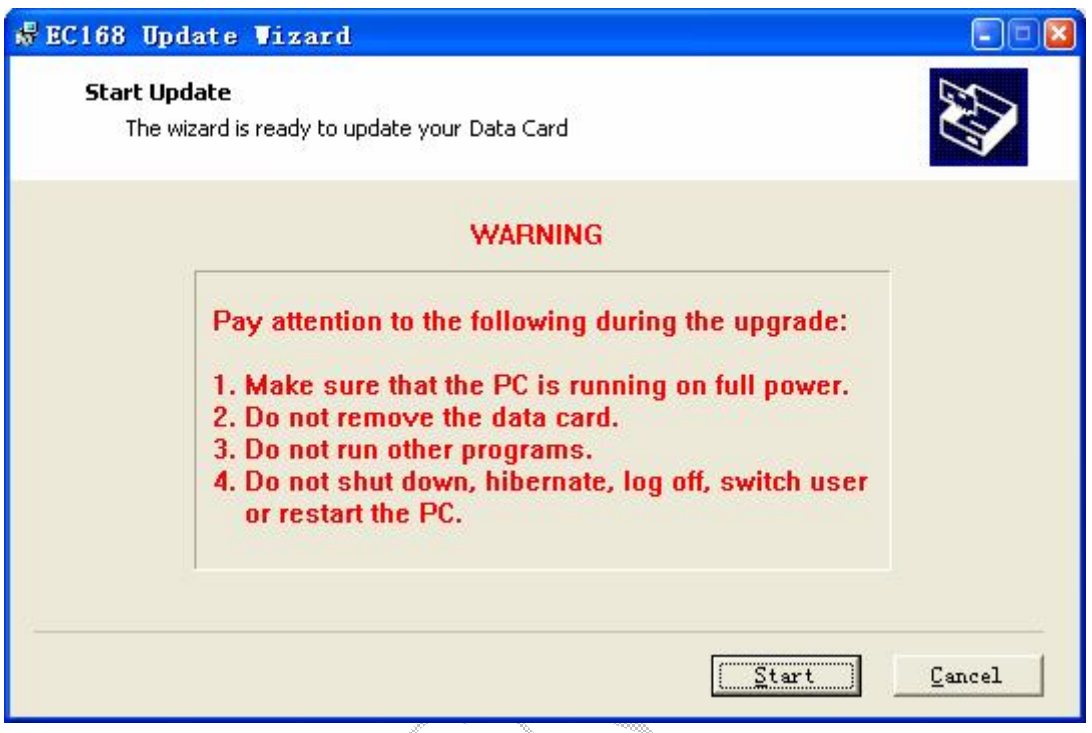

**Figure 5-7** Screenshot of the EM660 update tool–Downloading programs

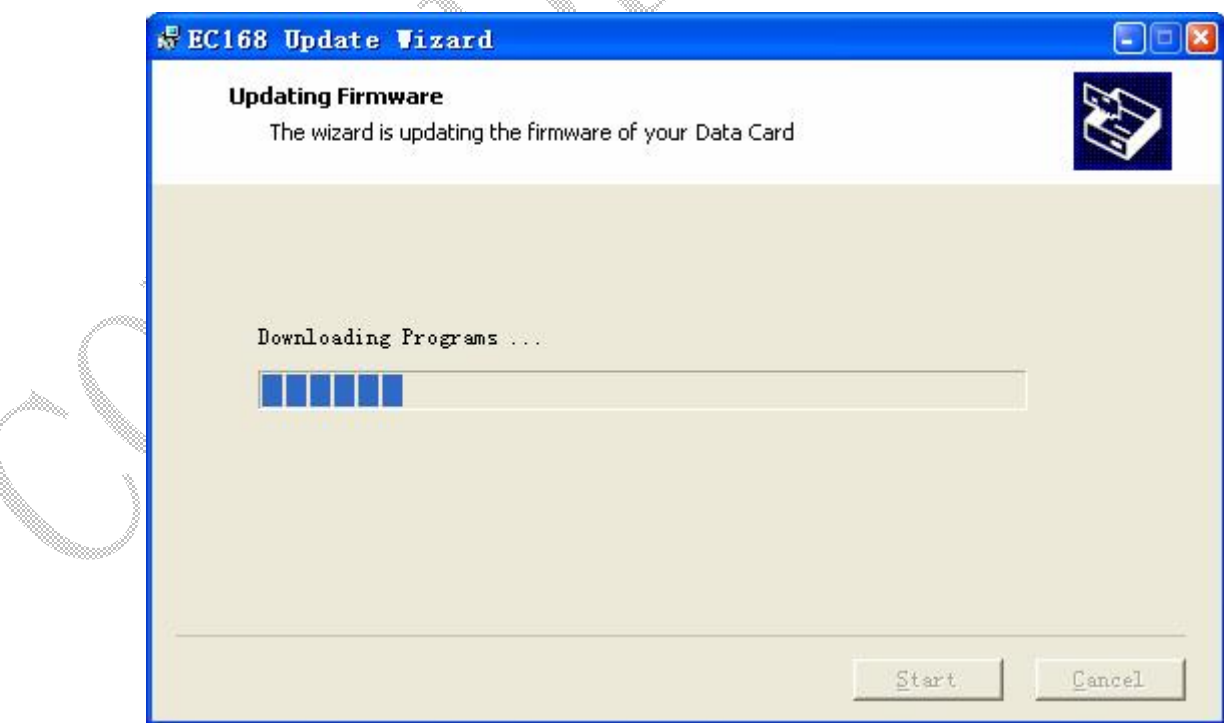

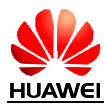

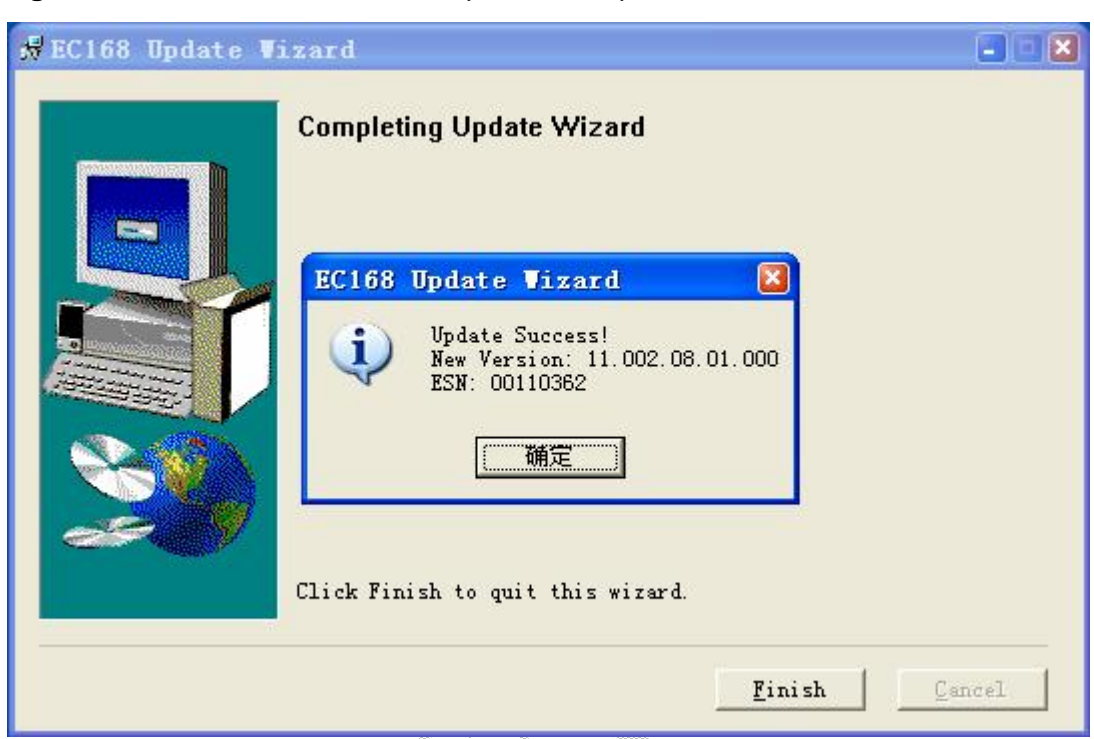

#### **Figure 5-8** Screenshot of the EM660 update tool–Update succeeded

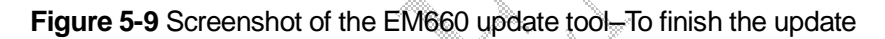

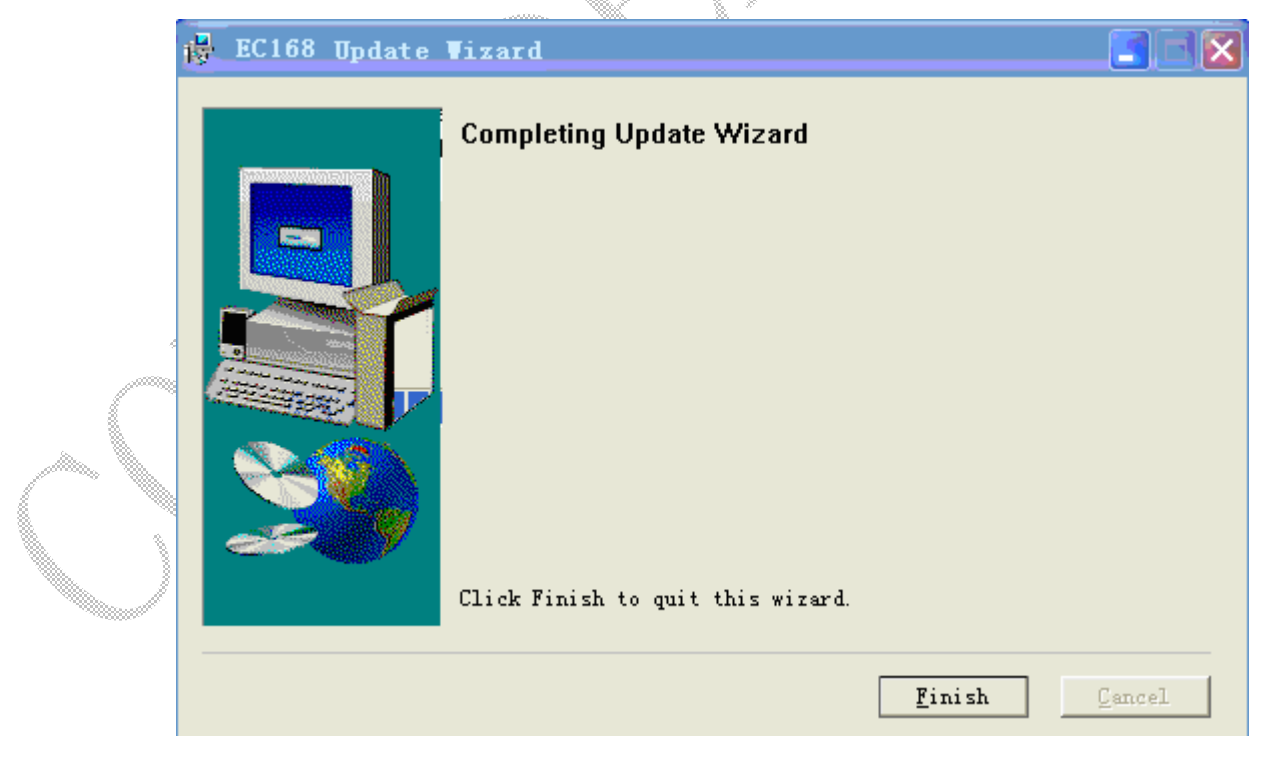

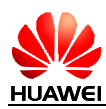

### **5.4.2 Engineering Tools**

Qualcomm has an extensive debugging and tracing toolset available for their chipsets. Huawei EM660 is compatible with these tools from Qualcomm, such as QXDM, QPST, and QCAT.

### **5.4.3 Debugging Board**

#### **I. Functions and Usage of the Debugging board**

The debugging board developed by Huawei is an auxiliary board that is used to debug the EM660. When the debugging board is used, you can connect the module to a PC through a USB cable. When the module works normally, the debugging functions can be implemented. The debugging board provides multiple interfaces, such as the USB port, DC power jack, mini PCI-E connector, BTB connector, UIM card socket, RF connectors, PCM audio interface, and serial ports (including a 4-pin serial port and a serial port that all pins are led out). The test points of key signals are led out on the debugging board. In addition, the debugging board is designed with switches or pins of commonly used signals such as the reset signal and the enable signal, for converting the working state of the module.

The debugging board can be used to test the performance of the module. Both the wired connection test (connect the module to the CMU200) and the wireless connection test (connect the module to the antennas) can be implemented. The signal points can also be tested when you maintain and repair the module.

### **II. Structure of the Debugging board**

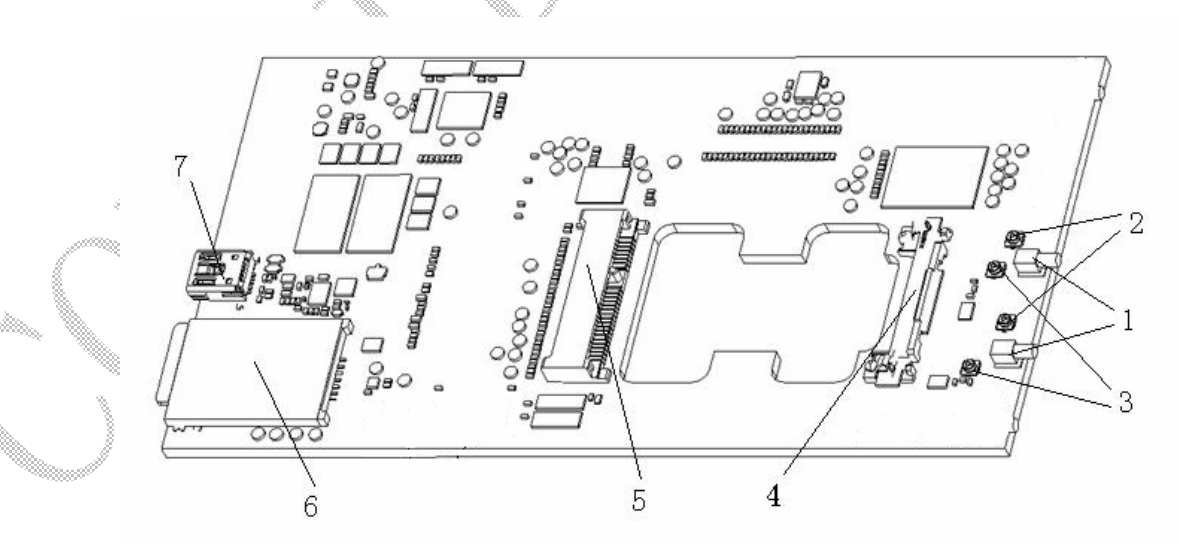

**Figure 5-10** Structure of the debugging board

#### **Notes:**

- 1. RF connector: RF switch, bend, female.
- 2. RF connector: coaxial connector, straight, male.
- 3. RF connector: RF switch, straight, female.
- 4. Connector latch: It works with the mini PCI-E connector and is used for fixing the module.

Issue 1 (2009-01-20) Commercial in Confidence Page 45 of 60

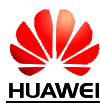

- 5. Mini PCI-E connector: female, 52-pin, straight.
- 6. UIM card socket: It is used to holding the inserted UIM card.
- 7. USB connector and mini USB B-type receptacle: Side-plugging USB connector.

#### **III. Method for Connecting the Debugging Board**

1. Diagram of connecting the module to the CMU200

**Figure 5-11** Diagram of connecting the module to the CMU200

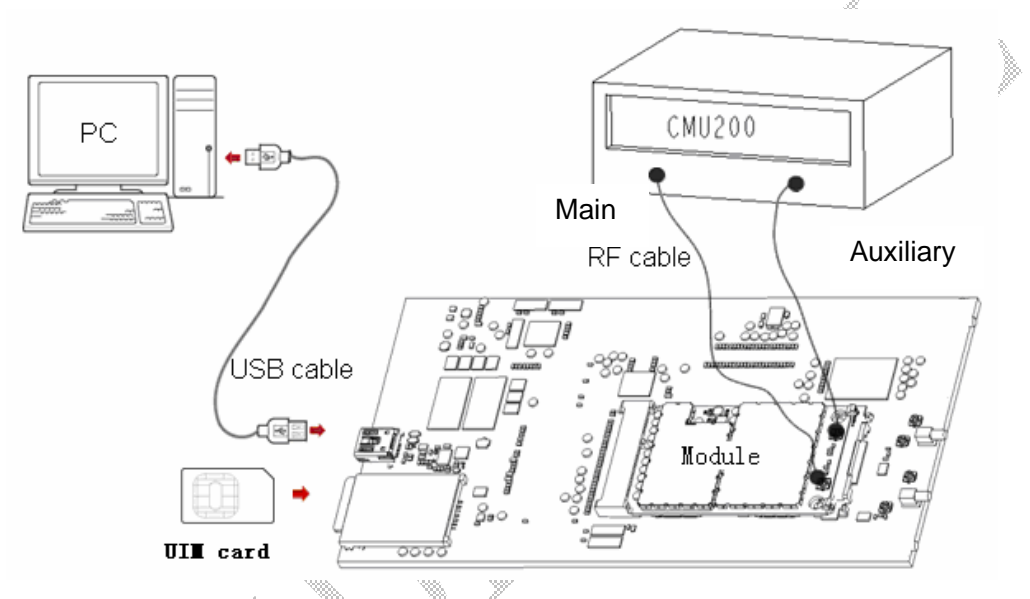

Figure 5-11 shows the connection method that can be used to test the wired connection comprehensively, software and key signal points.

2. Diagram of connecting the module and the antenna

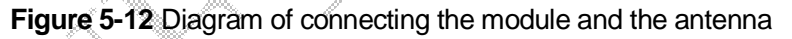

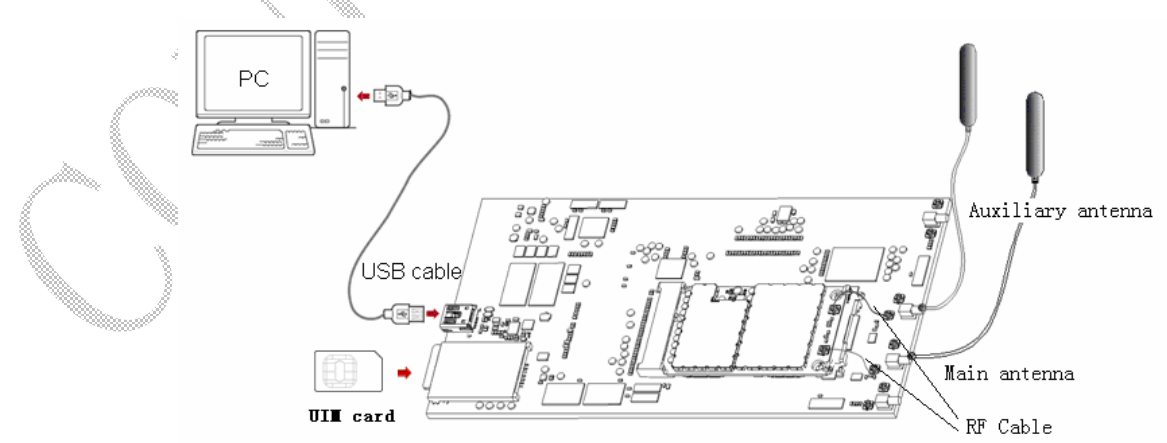

Figure 5-12 shows the wireless connection method that can be used to simulate the actual wireless environment for testing the software and key signal points.

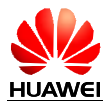

#### **IV. Installation of the Debugging board**

- l Connect the devices and set up the test environment according to Figure 5-11 or Figure 5-12. Then properly connect one end of the module to the mini PCI-E connector and fix the other end of the module by well locking the connector latch. Insert the UIM card into the UIM card socket. Then connect the debugging board to the PC through a USB cable. You can connect the USB cable only when the module is properly connected to the mini PCI-E connector and fixed.
- l When performing the wired connection test, connect the CMU200 to the RF interface of the module by using the module-dedicated RF cable. (For the connection method, see Figure 5-11.) The compensation for the line loss of the CMU200 is about 0.7 dBm.
- l When performing the wireless connection test, connect the module to the debugging board by using the RF cable. Then connect the antennas to the RF interface of the module directly. (For the connection method, see Figure 5-12.)

#### **V. Test Method**

After the preceding operations, if the LED below the mini PCI-E connector, you can infer that the program is running. Then the following functions can be realized by using the debugging board.

1. Controlling the states and testing the performance in each state

The debugging board is designed with pins. You can control the module state through the pins. The silkscreen printing is used to label the pins on the debugging board.

You can manually control the power supply, dormant, waking up, and RF functions, and the reset state through the following pins:

- l J101: You can manually control the input enable signal (VEN) of the MP3410 chip. When you connect the jumper header to the right of J101 (VEN is driven to the low level), the power supply is cut off; when you remove the jumper header, no impact is caused to the power output.
- l J202: You can manually control the signal (WAKEUP\_N) that the PC uses to wake up the module. When you connect the jumper header to the left of J202 (WAKEUP\_N is driven to the low level), the module works; when you connect the jumper header to the right of J202 (driven to high level), the module hibernates.
- J203: You can manually control the signal (WAKE\_NB\_N) that the module uses to activate the PC. When you connect the jumper header to the left of J203 (WAKE\_NB\_N is driven to the low level), the PC can be activated and the main power supplies the power; when you connect the jumper header to the right of J203 (driven to the high level), no impact is caused to the PC.
- J204: You can manually control the module reset signal (PERST\_N). When you connect the jumper header to the right of J204 (PERST\_N is driven to the low level), the module is reset; when you remove the jumper header, the module works normally.
- l J205: You can manually control the signal (W\_DISABLE\_N) for disabling the RF function of the module. When you connect the jumper header to the left of J205 (W\_DISABLE\_N is driven to the low level), the RF function of the module is disabled and the module enters the offline mode; when you connect the jumper header to the right of J205 (driven to the high level), the RF function of the module is enabled.

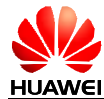

Though controlling the module states manually, you can test the performance and parameter in each state by using the CMU200 or other matching software.

2. Testing the key signals

On the debugging board, the test points of all signification signals are led out for testing. Figure 5-13 shows positions of the test points.

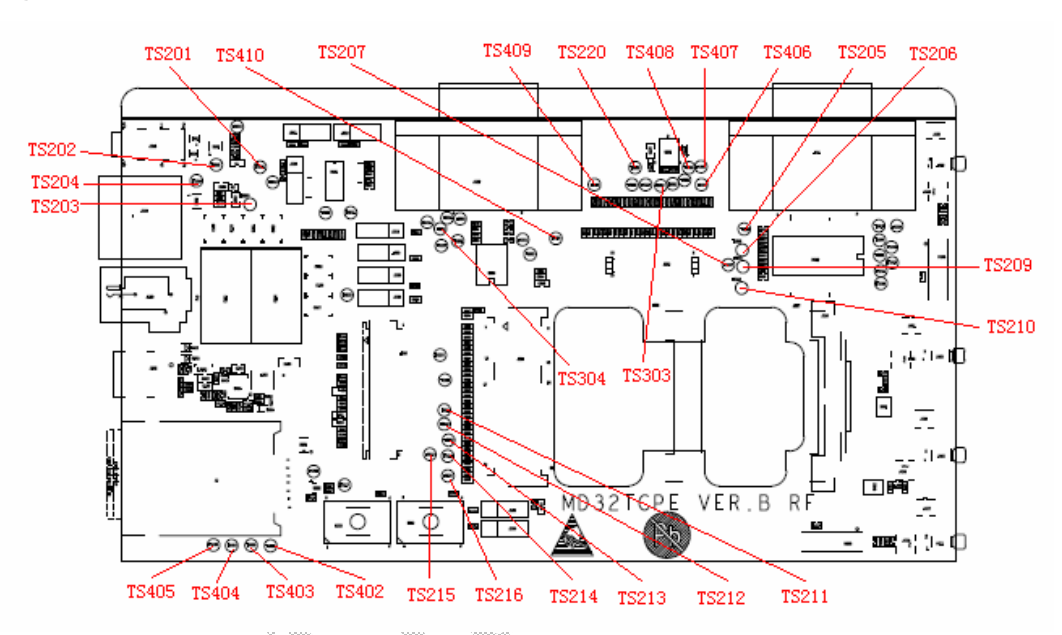

#### **Figure 5-13** Test point position

The test points shown in the previously figure are described as follows: TS408: WAKE\_NB\_N (signal that the module uses to activate the PC) TS406: WAKEUP\_N (signal that the PC uses to wake up the module) TS407:W\_DISABLE\_N (signal for disabling the RF function of the module) TS409: PERST\_N (module reset signal) TS201: MIC\_P (input signal of microphone +) TS202: MIC N (input signal of microphone –) TS203: EAR\_P (input signal of earphone +) TS204: EAR\_N (input signal of earphone –) TS205: UART1\_RX (Rx signal of the serial port 1) TS206: UART1\_TX (Tx signal of the serial port 1) TS207: UART1\_RI (RI signal of the serial port 1) TS209: UART1\_CTS (CTS signal of the serial port 1) TS210: UART1\_RFR (RFR signal of the serial port 1) TS211: UART1\_DTR (DTR signal of the serial port 1)

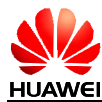

TS212: UART1\_DCD (DCD signal of the serial port 1)

TS303: UART3\_RX (Rx signal of the serial port 3)

TS304: UART3\_TX (Tx signal of the serial port 3)

TS213: PCM\_CLK (PCM clock signal)

TS214: PCM\_DOUT (PCM digital output signal)

TS215: PCM\_DIN (PCM digital input signal)

TS216: PCM\_SYNC (PCM synchronization signal)

TS402: UIM\_PWR (power voltage signal of the UIM card)

TS403: UIM\_RESET (UIM card reset signal)

TS404: UIM\_CLK (UIM card clock signal)

TS405: UIM\_DATA (UIM card data signal)

TS220: LED\_WWAN (control signal of displaying the module state)

TS410: GND

By using the test points on the debugging board, you can test the key signals, resistors, or test points on the module.

For EM660,there are severe Test points is reserved.

### **VI. Material List**

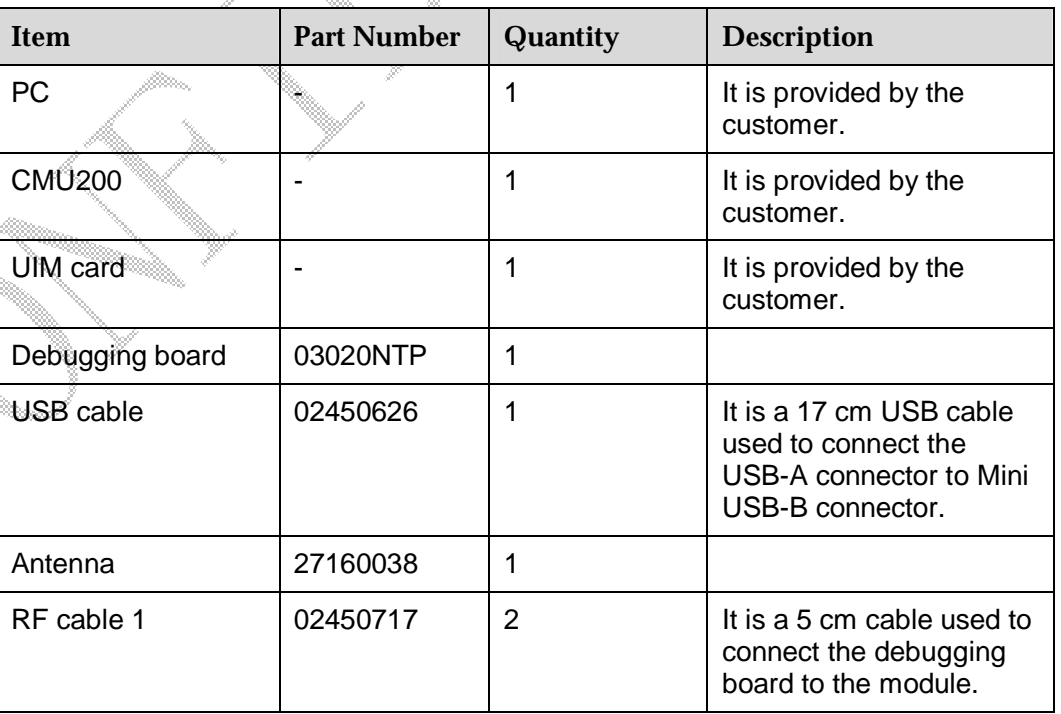

**Table 5-2** Material list

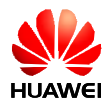

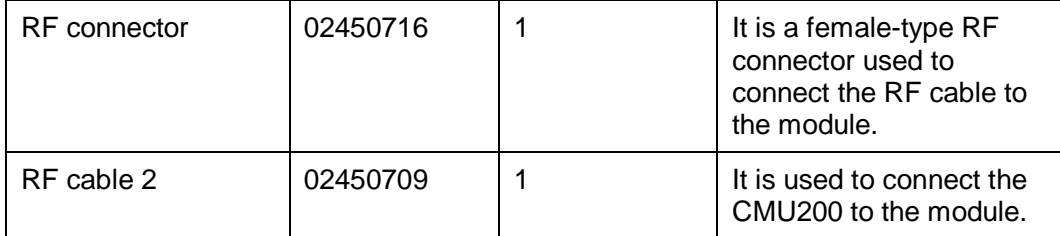

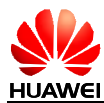

# **6 Technical Reference**

HUAWEI EM660 EVDO PC Embedded Module conforms to the applicable international standards and communications-related protocols.

## **6.1 Standards/Protocols for the Um Interface**

The Um interface enables the communication between a mobile station and the base stations Table 6-1 lists the protocols and standards for the Um interface.

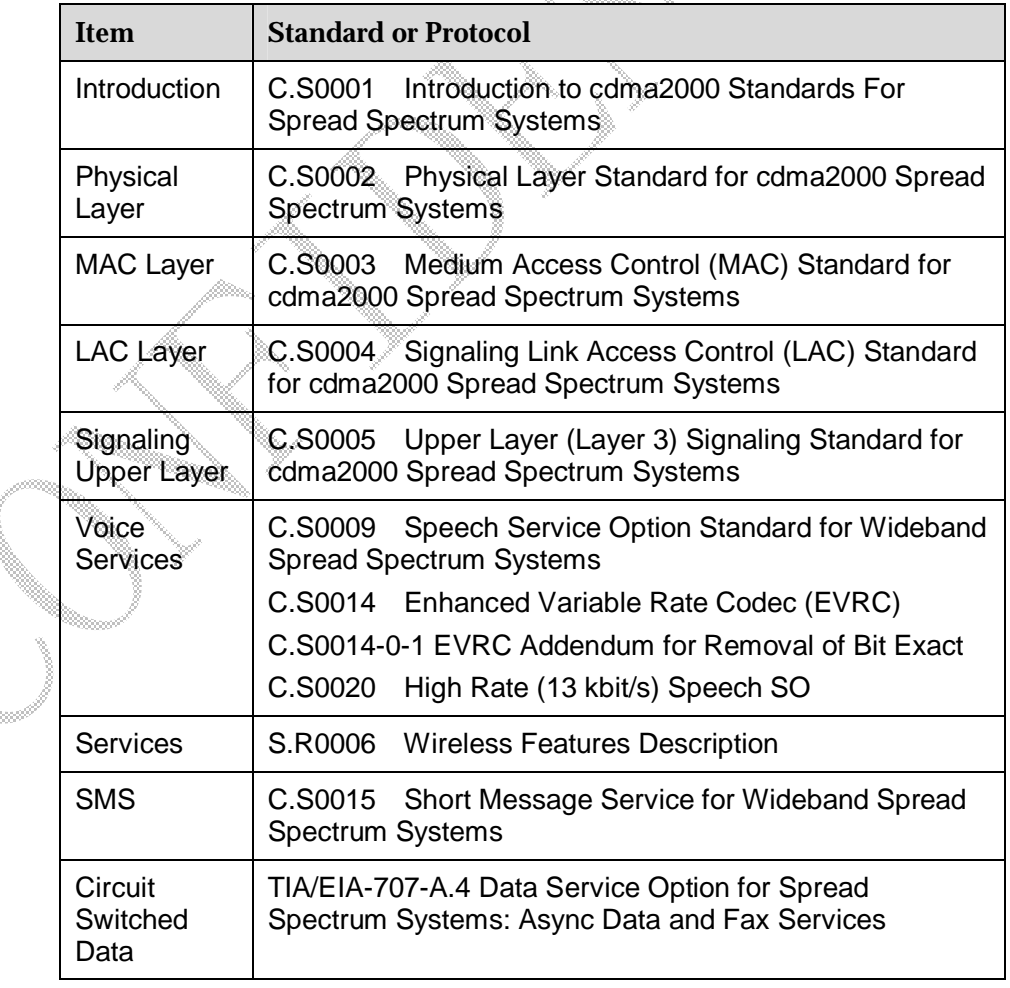

**Table 6-1** Protocols and standards for the Um interface

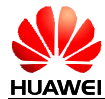

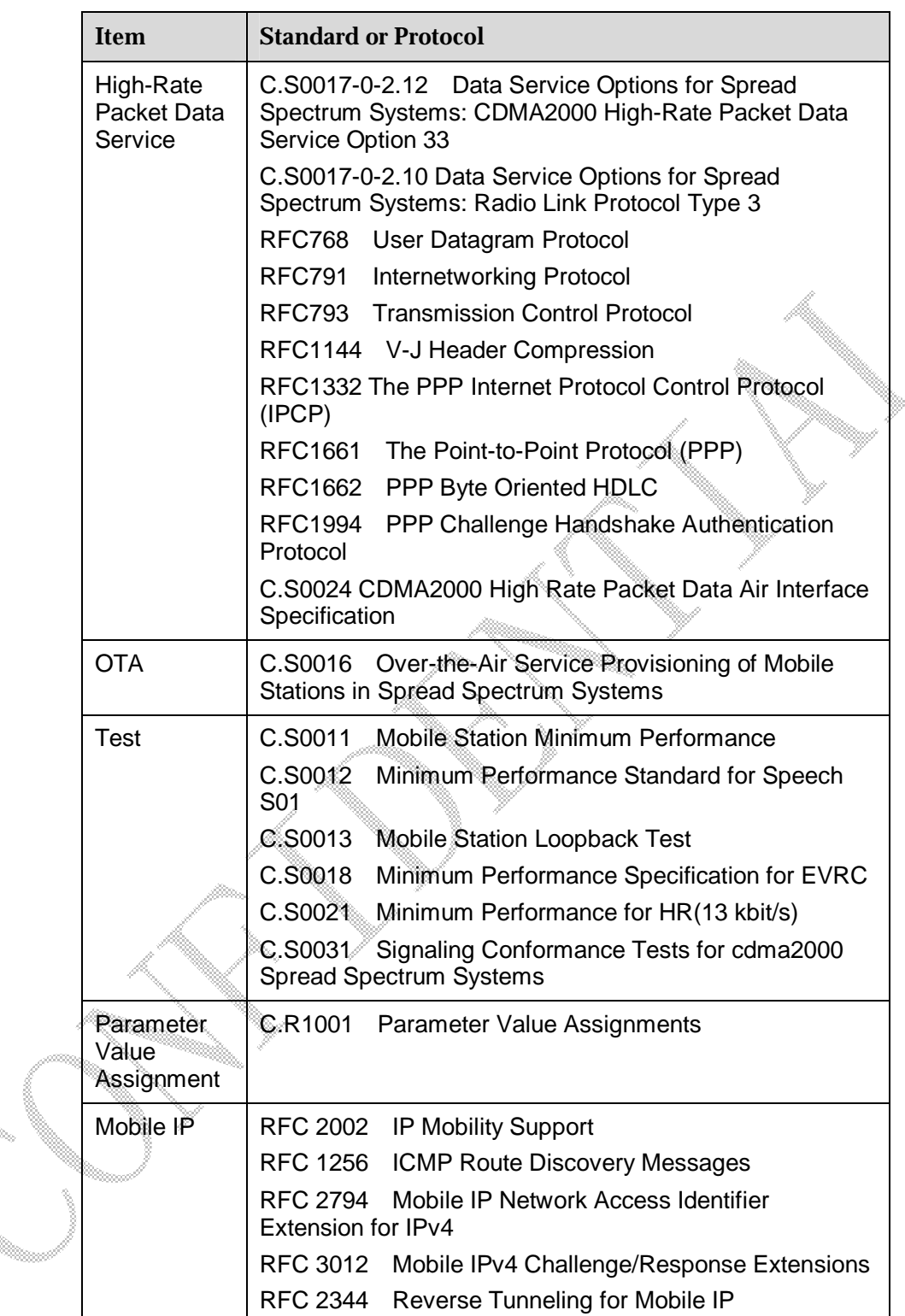

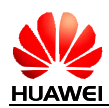

## **6.2 Standards/Protocols for the Ui and the Ur Interfaces**

The Ui interface enables the communication between the ROM-SIM and the ME, The Ur interface enables the communication between the R-UIM and the ME. Table 6-2 lists the standards/protocols for the Ui and the Ur interfaces.

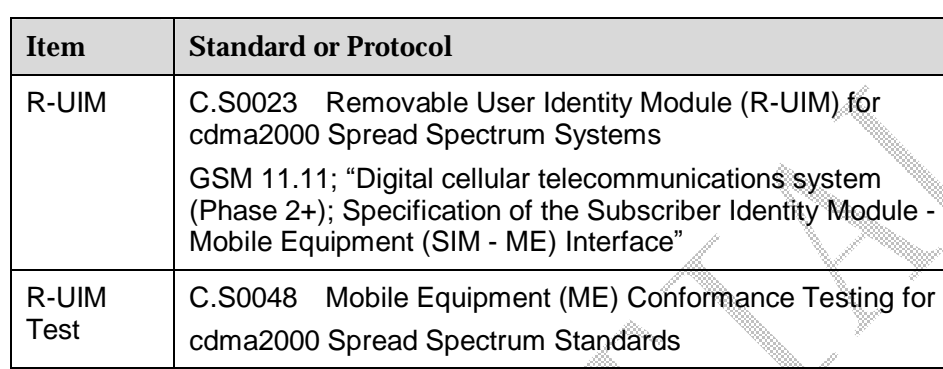

**Table 6-2** Standards/Protocols for the Ui and the Ur interfaces

## **6.3 Standards/Protocols for the Rm Interface**

The Rm interface enables the communication between the module and the PC. Table 6-3 lists the standards/protocols for the Rm interface.

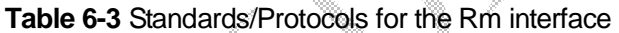

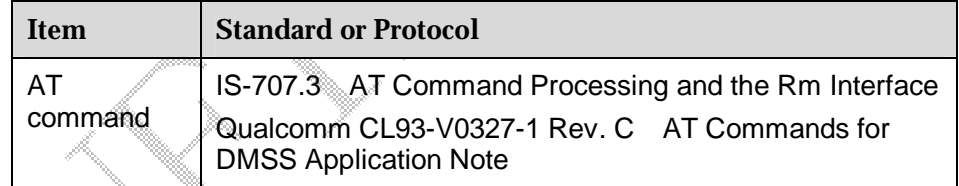

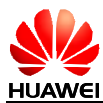

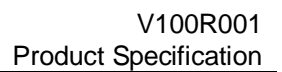

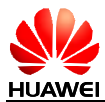

# **Acronyms and Abbreviations**

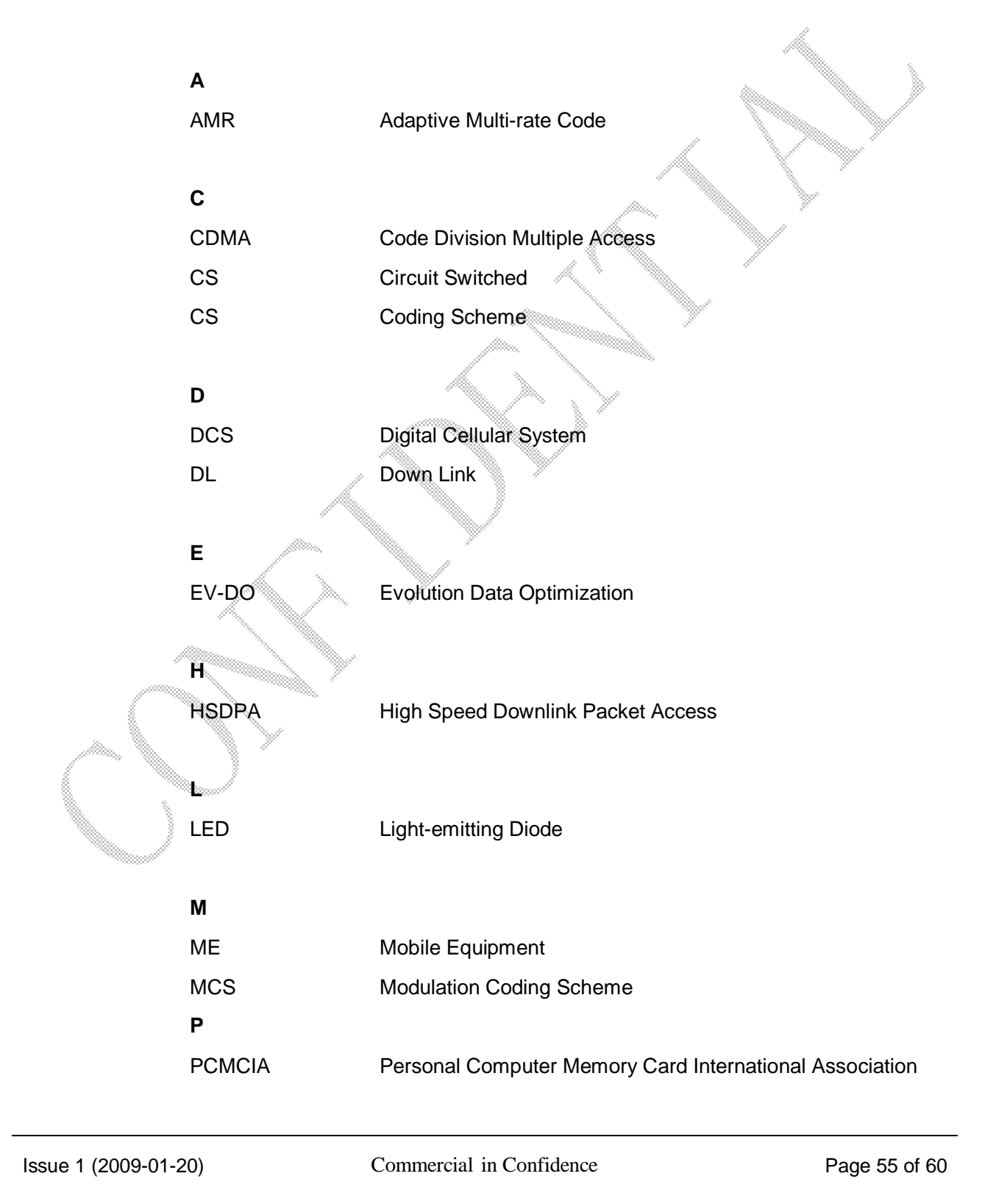

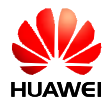

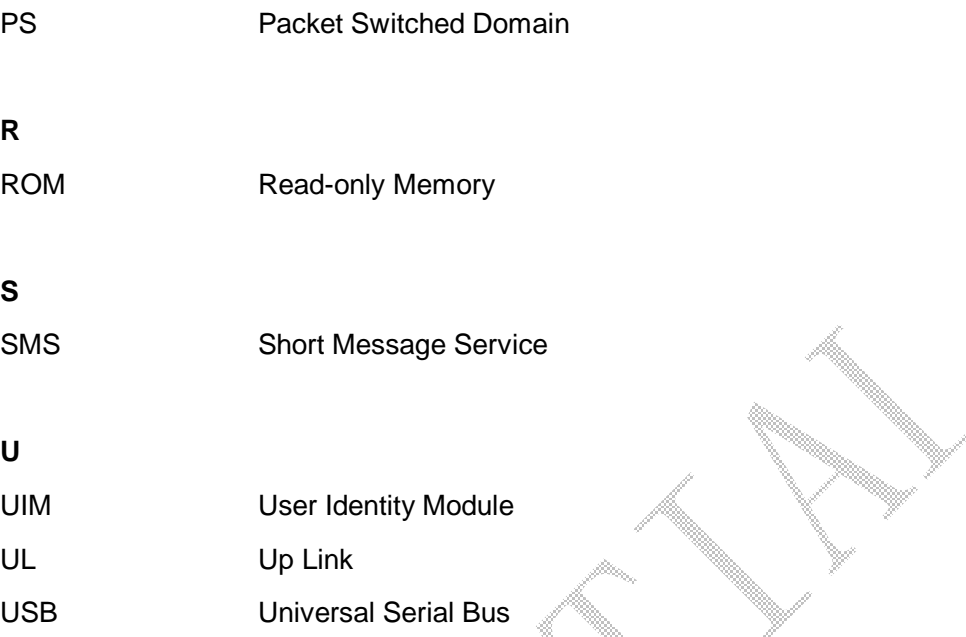

![](_page_56_Picture_0.jpeg)

# **Safety Information**

Read the safety information carefully to ensure the correct and safe use of your wireless device. Applicable safety information must be observed.

## **Interference**

Power off your wireless device if using the device is prohibited. Do not use the wireless device when it causes danger or interference with electric devices.

## **F** Medical Device

- l Power off your wireless device and follow the rules and regulations set forth by the hospitals and health care facilities.
- l Some wireless devices may affect the performance of the hearing aids. For any such problems, consult your service provider.
- l Pacemaker manufacturers recommend that a minimum distance of 15 cm be maintained between the wireless device and a pacemaker to prevent potential interference with the pacemaker. If you are using an electronic medical device, consult the doctor or device manufacturer to confirm whether the radio wave affects the operation of this device.

## **Area with Inflammables and Explosives**

To prevent explosions and fires in areas that are stored with inflammable and explosive devices, power off your wireless device and observe the rules. Areas stored with inflammables and explosives include but are not limited to the following:

- **Gas station**
- Fuel depot (such as the bunk below the deck of a ship)
- Container/Vehicle for storing or transporting fuels or chemical products
- l Area where the air contains chemical substances and particles (such as granule, dust, or metal powder)
- l Area indicated with the "Explosives" sign
- Area indicated with the "Power off bi-direction wireless equipment" sign
- Area where you are generally suggested to stop the engine of a vehicle

### Fraffic Security

Observe local laws and regulations while using the wireless device. To prevent accidents, do not use your wireless device while driving.

![](_page_57_Picture_0.jpeg)

- l RF signals may affect electronic systems of motor vehicles. For more information, consult the vehicle manufacturer.
- I In a motor vehicle, do not place the wireless device over the air bag or in the air bag deployment area. Otherwise, the wireless device may hurt you owing to the strong force when the air bag inflates.

## **Airline Security**

Observe the rules and regulations of airline companies. When boarding or approaching a plane, power off your wireless device. Otherwise, the radio signal of the wireless device may interfere with the plane control signals.

## **Safety of Children**

Do not allow children to use the wireless device without guidance. Small and sharp components of the wireless device may cause danger to children or cause suffocation if children swallow the components.

### **Environment Protection**

Observe the local regulations regarding the disposal of your packaging materials, used wireless device and accessories, and promote their recycling.

### **WEEE Approval**

The wireless device is in compliance with the essential requirements and other relevant provisions of the Waste Electrical and Electronic Equipment Directive 2002/96/EC (WEEE Directive).

### **RoHS Approval**

The wireless device is in compliance with the restriction of the use of certain hazardous substances in electrical and electronic equipment Directive 2002/95/EC (RoHS Directive).

## **Laws and Regulations Observance**

Observe laws and regulations when using your wireless device. Respect the privacy and legal rights of the others.

### **Care and Maintenance**

It is normal that your wireless device gets hot when you use or charge it. Before you clean or maintain the wireless device, stop all applications and power off the wireless device.

- l Use your wireless device and accessories with care and in clean environment. Keep the wireless device from a fire or a lit cigarette.
- l Protect your wireless device and accessories from water and vapor and keep them dry.
- l Do not drop, throw or bend your wireless device.

![](_page_58_Picture_0.jpeg)

- l Clean your wireless device with a piece of damp and soft antistatic cloth. Do not use any chemical agents (such as alcohol and benzene), chemical detergent, or powder to clean it.
- l Do not leave your wireless device and accessories in a place with a considerably low or high temperature.
- l Use only accessories of the wireless device approved by the manufacture. Contact the authorized service center for any abnormity of the wireless device or accessories.
- Do not dismantle the wireless device or accessories. Otherwise, the wireless device and accessories are not covered by the warranty.

### **Emergency Call**

This wireless device functions through receiving and transmitting radio signals. Therefore, the connection cannot be guaranteed in all conditions. In an emergency, you should not rely solely on the wireless device for essential communications.

### **Specific Absorption Rate (SAR)**

Your wireless device is a radio transmitter and receiver. It is designed not to exceed the limits for exposure to radio waves recommended by international guidelines. These guidelines were developed by the independent scientific organization ICNIRP and include safety margins designed to assure the protection of all persons, regardless of age and health.

The guidelines use a unit of measurement known as the Specific Absorption Rate, or SAR. The SAR limit for wireless devices is 2.0 W/kg and the highest SAR value for this device when tested complied with this limit.

### **Regulatory Information**

The following approvals and notices apply in specific regions as noted.

CE Approval (European Union)

The wireless device is approved to be used in the member states of the EU. The wireless device is in compliance with the essential requirements and other relevant provisions of the Radio and Telecommunications Terminal Equipment Directive 1999/5/EC (R&TTE Directive).

Federal Communications Commission Notice (United States): Before a wireless device model is available for sale to the public, it must be tested and certified to the FCC that it does not exceed the limit established by the government-adopted requirement for safe exposure.

The SAR limit adopted by the USA and Canada is 1.6 watts/kilogram (W/kg) averaged over one gram of tissue. The highest SAR value reported to the FCC for this device type was compliant with this limit.

#### **FCC Statement**

This device complies with Part 15 of the FCC Rules. Operation is subject to the following two conditions: (1) this device may not cause harmful interference, and (2) this device must accept any interference received, including interference that may cause undesired operation.

![](_page_59_Picture_0.jpeg)

The antenna(s) used for this transmitter must be installed to provide a separation distance of at least 20 cm from all persons.

**Warning:** Changes or modifications made to this equipment not expressly approved by HUAWEI may void the FCC authorization to operate this equipment.